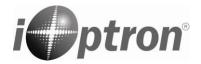

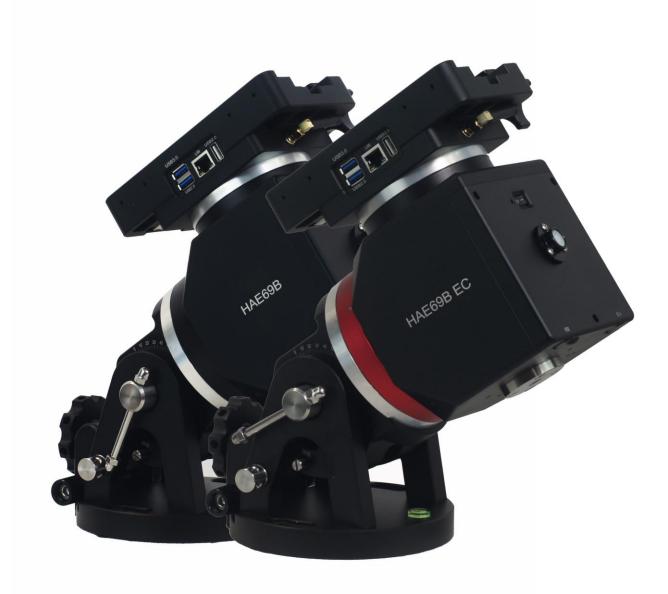

# iOptron<sup>®</sup> HAE69B iMate Strain Wave GoTo AZ/EQ Mount

# **Instruction Manual**

Product HAE69B and HAE69B EC iMate

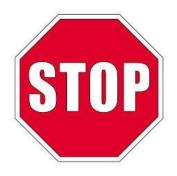

Read the Quick Setup Guide (QSG) BEFORE setting up and operating the mount! Read the full online Instruction Manual for details.

If you have any questions please contact us at support@ioptron.com

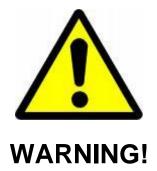

NEVER USE A TELESCOPE TO LOOK AT THE SUN WITHOUT A PROPER FILTER! Looking at or near the Sun will cause instant and irreversible damage to your eye. Children should always have adult supervision while observing.

# **Table of Content**

| Table of Content                                              |
|---------------------------------------------------------------|
| 1. HAE69B iMate Overview5                                     |
| 2. HAE69B Terms                                               |
| 2.1. Parts List                                               |
| 2.2. Identification of Parts                                  |
| 2.3. HAE69B Mount Ports                                       |
| 2.4. HAE69B Mount Control                                     |
| 3. HAE69B Mount Assembly                                      |
| 4. HAE69B Mount Operation via the iMate and KStars/Ekos       |
| 4.1. Initial Set Up iMate for HAE69B17                        |
| 4.2. Operation HAE69B via an iMate and KStars/Ekos            |
| 4.2.1. Set up iMate Time                                      |
| 4.2.2. Set up iMate Site Info (GPS location)                  |
| 4.2.3. Set up Zero Position                                   |
| 4.2.4. Add Other Devices                                      |
| 4.2.5. Polar Alignment                                        |
| 4.3. Other iMate Functions                                    |
| 4.3.1. iMate DC Power Output Control                          |
| 4.3.2. iPolarServer                                           |
| 5. HAE69B Mount Operation via an 8411 Handset                 |
| 5.1. Go2Nova <sup>®</sup> 8411 Handset                        |
| 5.1.1. Key Description                                        |
| 5.1.2. The Display                                            |
| 5.2. Install and Check the Handset Battery                    |
| 5.3. Connect DC power and handset                             |
| 5.4. Setup Handset                                            |
| 5.5. Zero Position                                            |
| 5.6. Perform Polar Alignment (EQ mode)                        |
| 5.7. Go To a Celestial Object                                 |
| 5.8. Complete Function of a Go2Nova <sup>®</sup> 8411 Handset |
| 5.8.1. Slew to an Object                                      |
| 5.8.2. Sync to Target                                         |
| 5.8.3. Alignment                                              |
| 5.8.4. Settings                                               |
| 5.8.5. Edit Üser Objects                                      |
| 5.8.6. Firmware Information                                   |
| 5.8.7. Zero Position                                          |
| 6. HAE69B Mount Operation via iOptron Commander               |
| 6.1. Download and Install ASCOM Platform and Commander        |
| 6.2. Connect HAE69B to a Computer                             |
| 6.3. Use iOptron Commander                                    |
| 6.3.1. Connect the mount via Commander                        |
| 6.3.2. Set up Time and Site                                   |
| 6.3.3. Set Zero Position                                      |
| 6.3.4. Move the Mount Manually                                |
| 6.3.5. GoTo an Object                                         |
| 6.3.6. Other Settings                                         |
| 7. Maintenance and Servicing                                  |

| 7.1. Maintenance                                             | 47 |
|--------------------------------------------------------------|----|
| 7.2. iOptron Customer Service                                | 47 |
| 7.3. Product End of Life Disposal Instructions               | 47 |
| 7.4. Battery Replacement and Disposal Instructions           | 47 |
| Appendix A. Technical Specifications                         |    |
| Appendix B. Go2Nova <sup>®</sup> 8411 HANDSET MENU STRUCTURE | 49 |
| Appendix C. Go2Nova <sup>®</sup> Star List                   |    |
| Appendix D. Firmware Upgrade                                 | 61 |
| Appendix E. Computer Control an HAE Mount                    |    |
| IOPTRON TWO YEAR TELESCOPE, MOUNT, AND CONTROLLER WARRANTY   |    |

# 1. HAE69B iMate Overview

Keeping pace with the current rapidly developing technology environment the iOptron HAE69 and HAE69EC SWG mounts have evolved into the HAE69B iMate<sup>™</sup>.

These light weight, compact, medium payload titans will deliver an astronomy experience like never before. Applying iOptron's multi-decade experience creating precision mounts, the HAE brings this vision to reality.

Utilizing state of the art strain wave gear technology for both RA and DEC movement, the HAEs deliver unparalleled weight to payload efficiency. Its black anodized all metal CNC machined body is not only appealing to the eye, it's a rugged platform that will perform at the highest level for many years to come. Unique features such as an electronic friction brake and power down memory allow the mount to safely stop and resume a GoTo slew or continue tracking even after an abrupt power loss (No need to realign and start from the beginning).

The "iMate" models feature a powerful 64-bit ARM based on-board computer with Wi-Fi, preloaded KStars planetarium software, Ekos control and automation tool and INDI drivers. This hardware-software combination will support the use of most current and future devices (cameras, focusers, filter wheels, etc.) allowing the user choice of brand and model.

With 32Gb eMMC storage along with a slot for an up to 64Gb TF (micro SD) memory, iMate has the ability to control and capture an entire automated imaging session. The iMate is cross-platform; use it with Windows, IOS, Linux, Android, etc.

HAE69B iMate dual SWG AZ/EQ mounts have an internal main board and no longer requires using with a handset. All the accessories can be connected to the iMate and there is no cable drags when the mount is operating.

An HAE69B mount can be controlled by the on-board computer iMate; a computer via USB-C port on the mount base with ASCOM/Commander for a Windows PC or a third party INDI driver for MacOS/ Linux (Pi) computer; or an Go2Nova 8411 handset.

The HAE69B EC features a high precision encoder on RA axis that delivers incredible tracking accuracy, enough that many will choose to image "sans" guiding.

### Features:

- Advanced Strain Wave Gear (SWG) technology
- Payload capacity of 31 kg (69 lbs) with the mount weight of 8.6 kg (19 lbs, include dovetail saddle)
- CNC machined
- Unique friction brake to safely stop movement during a planned or unplanned power interruption
- 270 second gear period
- Built-in, open source iMateTM computer with WiFi, preloaded KStarts/Ekos/INDI driver and iPolarServ
- iMate with 3X 12V DC outputs (2 programmable), 2X USB2.0 and 1X USB3.0 ports
- No cable drags
- High precision encoder with real time PEC (RPEC) for HAE69B EC
- Go2Nova® handset with OLED display for better user experiences, especially at extreme temperatures (optional for some models)
- iPolar electronic polar scope for easy and accurate polar alignment (optional)
- Vixen/Losmandy-D dual saddle
- Built in zero position search and locator
- Power down position and location memory
- Integrated ST-4 autoguiding port
- USB-C ports for firmware upgrade and computer control
- Carrying case

- Two year warranty •
- Optional LiteRoc tripod (#8023ACC), or Tri-Pier (#8034)

- Optional pier extension (#8043)
  Optional iGuider<sup>™</sup> autoguiding system (#3360)
  Optional counterweight shaft (#P-SGP-CWS) and counterweight (#3006-10)

# 2. HAE69B Terms

# 2.1. Parts List<sup>1</sup>

### SHIPPING CONTENTS

Your new HAE69B mount comes in one shipping box:

- HAE69B iMate (#HE692B) or HAE69BEC iMate (HE694B)
- AC adapter 100V-240V, 12V/6A DC output (5.5mm/2.1mm plug, for indoor use only)
- USB-C cable for computer connection and firmware upgrade
- Go2Nova<sup>®</sup> 8411 handset with USB-C port and control cable (for a mount with optional handset)
- Carrying case

### **OPTIONAL PARTS**

- LiteRoc tripod (#8023ACC), or Tri-Pier (#8034)
- iGuider 1 mini autoguiding system (#3360)
- Pier extension #8043
- Counterweight shaft (#P-SGP-CWS) and counterweight (#3006-10)

### **ONLINE RESOURCES** (click on the "Support" menu at www.iOptron.com)

- Updated Quick Start Guide
- Instructional manual
- Operation manual for KStars/Ekos
- Tips for set up
- Mount and handset firmware upgrades (check online for latest version)
- iOptron ASCOM driver and computer control
- Reviews and feedback from other customers
- Accessories

<sup>&</sup>lt;sup>1</sup> US market only. Actual contents, design and function may vary.

# 2.2. Identification of Parts

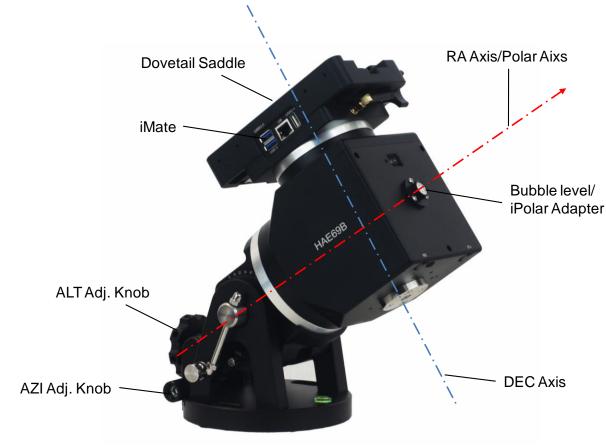

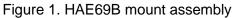

# 2.3. HAE69B Mount Ports Ports on an HAE69B mount:

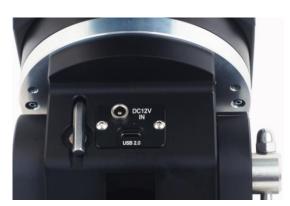

Ports on EQ base

(a)

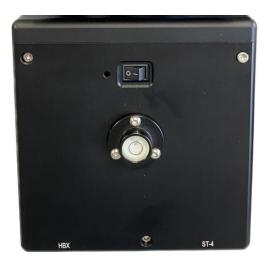

(a) Ports on mount

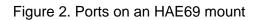

- DC 12V IN: DC power socket to power the mount (5.5mmX2.1mm/5521, center positive)
- USB 2.0: USB-C type port for firmware upgrade and computer control
- I/O: Power switch
- HBX (Handbox): For connecting to an 8411 handset
- ST-4: ST-4 compatible autoguiding port. The wiring is shown in Figure 3

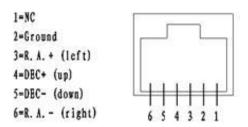

Figure 3. ST-4 Compatible Guiding Port Wiring

### Ports on the iMate:

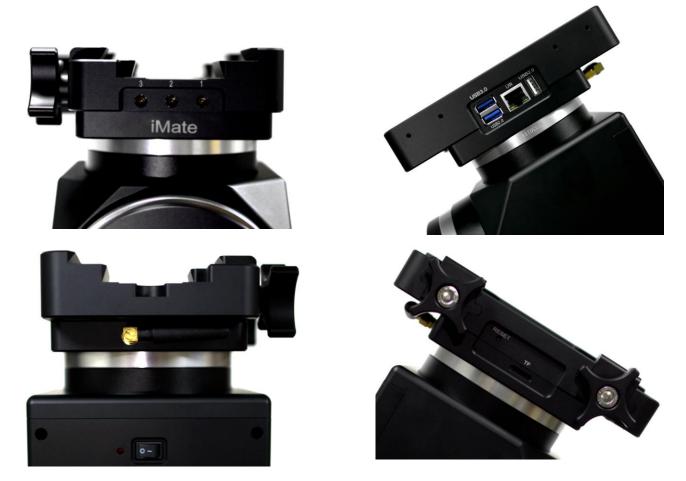

Figure 4. iMate Ports

- Port #3, 2, 1 above iMate: DC 12V outputs DC3, DC2 and DC1, with 5.5mm/2.1mm sockets. DC3 is always on, with a 3A max. output current. DC2 and DC1 can be turn ON/OFF via iMate App, with 2A max. output for each port.
- USB3.0: USB3.0 port for an accessory

- USB2.0 (blue): USB 2.0 for an accessory
- USB2.0 (white): USB 2.0 port for an accessory
- LAN: Ethernet connection (for customer DIY)
- Reset: iMate reset button
- TF: TF port for a clss 10 or higher high-speed microSD card, up to 64GB

### 2.4. HAE69B Mount Control

There are three ways to control an HAE69B mount:

- 1. Use an 8411 handset;
- 2. Use a PC/MacOS/Linux/iOS/Android device to connect to the iMate and control the mount using preloaded, open- source KStars/Ekos planetarium software. A handset is not needed; or
- 3. Use a PC/MacOS/Linux (including Pi) device to connect to the mount via USB-C port on mount and control the mount using ASCOM/Commander or INDI drivers. A handset Is not needed.

# 3. HAE69B Mount Assembly

HAE69 is operated under unbalanced condition and could be tipped over if tripod is not secured.

### Step 1. Set up tripod

Carefully remove the mount from the carrying case. The HAE69 has a 150mm base. An optional LiteRoc tripod #8023ACC or a tri-pier #8034 may be used. Setup and level the tripod. Adjust the tripod height. Tighten tripod locking knob to secure the tripod. Remove the **Alignment Peg** from the mount base and threaded it onto the tripod head, on top of a tripod leg or between two legs depending on the latitude. The two outside threaded holes are used for securing the mount head using Azimuth Locking Screws.

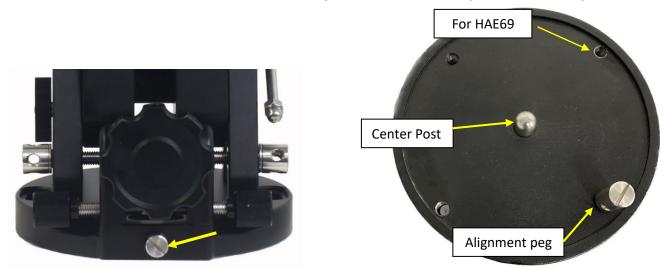

Figure 5. LiteRoc tripods

### Step 2. Attach mount head

Remove the mount from the package. Retract the 2x Azimuth (Azi) Adjustment Screws from both sides to leave ample space for the alignment peg to be fitted in between the 2x Azi Adj. Screws. Remove the 2x Azi Locking Screws from the mount base and insert them into the opening next to Azi Adj. Screw. Secure the mount head by tightening the Azi Locking Screws into the M8 holes on the tripod. An Allen wrench is stored in the EQ base if needed.

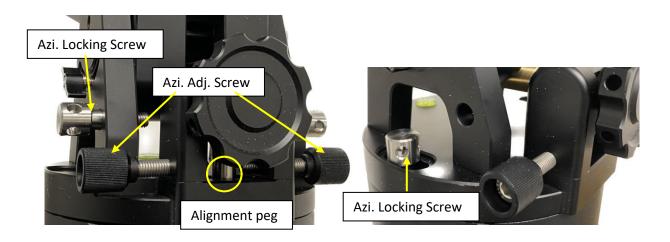

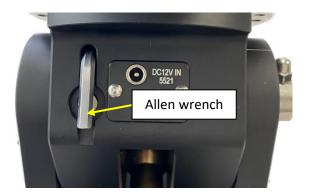

Figure 6. Attach the mount

Level the mount by adjusting the tripod legs. Use the build-in Bubble Level Indicator on the mount base or an external leveler for this purpose.

### Step 3. Adjust latitude

The HAE69 mount has three latitude range settings: 0°~34°, 28°~62° and 56°~90°. The default position is 28°~62°.

To adjust the latitude, loosen both the Primary and Auxiliary Alt. Locking Lever on the RA base. Use the Altitude Adjustment Knob to move the mount to the desired latitude by aligning the scale to the Latitude Mark line. Tighten both Primary and Auxiliary Locking Lever. There are holes on the Altitude Adjustment Knob. An Allen wrench may be inserted for increased adjustment torque, if needed.

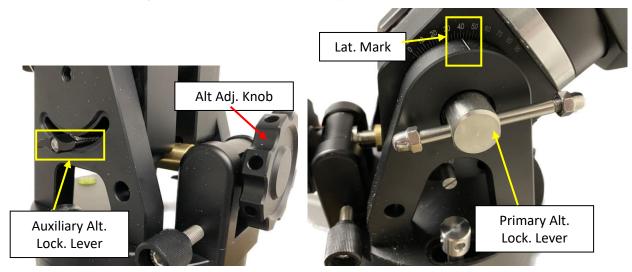

Figure 7. HAE latitude adjustment

If your latitude is out of the 28°~62° latitude range, you may switch the range as following (from: 28°~62° to 56°~90°)

- 1. Remove any payload from the mount. Loosen Altitude Locking Levers.
- 2. Adjust the mount latitude so both ranges can be seen inside the RA base.

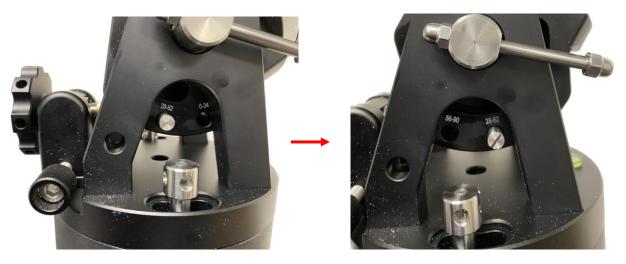

Figure 8. HAE69 latitude range switching

3. Remove Latitude Range Locking Bolt

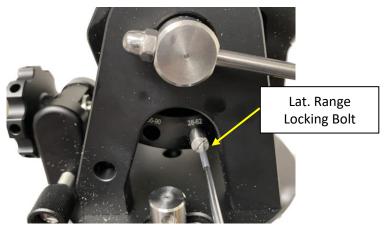

Figure 9. Remove latitude range locking bolt

4. Adjust the mount so that the hole on the brass Latitude Adjustment ball are aligned to 56°~90°

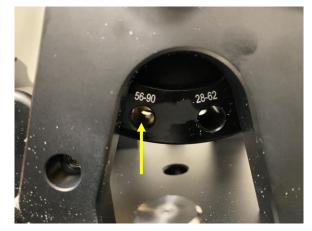

Figure 10. Adjust mount and align the range holes

5. Insert Locking Bolt into 56°~90° and fine adjust the Latitude Adjustment Knob so the bolt will go through the brass ball and threaded into the hole on the other arm of the RA base.

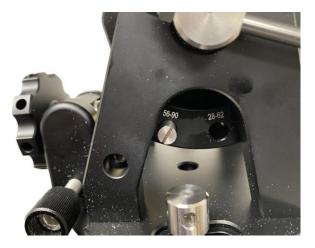

Figure 11. Secure the bolt

6. Tighten the Range Locking Bolt. Now you can adjust the mount between 56°~90°

To use the mount near equator, set it to  $0^{\circ}$ ~34°. To use the mount at AA mode, use the range 58°~90°.

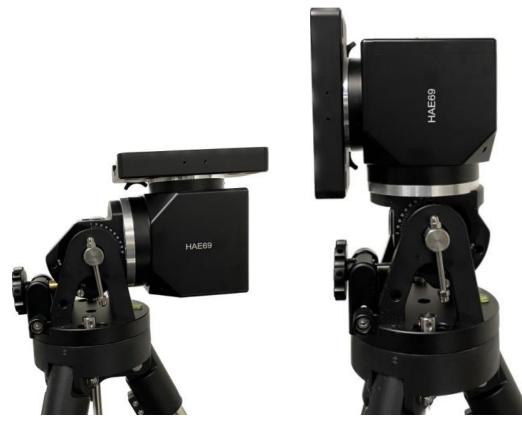

Figure 12. An HAE69 mount set for equator (0°, left) and altazimuth (90°, right)

### Step 4. Install telescope

HAE69 is equipped with a Vixen/Losmandy-D dual dovetail saddle. It accepts a Vixen or a Losmandy-D dovetail mounting bar. Release the dovetail Saddle Locking Screws and slide the telescope dovetail plate into the. Make sure that the arrow sign on the saddle is pointing forward. Tighten the Saddle Locking screws. Double check the scope to make sure it is installed securely!

### Step 5. Install counterweight bar and CW:

The mount is designed to operate without a counterweight (CW). If you want to use an optional CW, the CW shaft mounting hole is 3/8"-16 threaded. Thread in a CW shaft and install a 10 lbs CW.

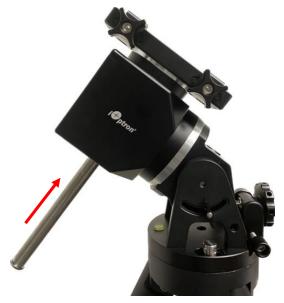

Figure 13 Install CW shaft and a 10lbs CW

### Step 6. Install optional iPolar

An HAE69 may use an external iPolar<sup>™</sup> electronic polar scope. Just place the iPolar over the bubble level on top of the mount and secure the thumb screws. Make sure that the arrow key is facing upward.

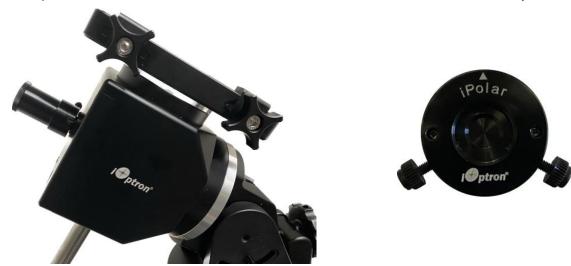

Figure 14. Install an external iPolar on an HAE mount

Refer to iPolar Operation Manual from iOptron's website to perform the polar alignment: <u>https://www.ioptron.com/v/manuals/3339 iPolarOperationManual.pdf</u>.

The steps are briefly outlined below:

- Download and install iPolar Software (first time use) <u>https://www.ioptron.com/v/firmware/3339\_iOptron\_iPolar.exe;</u>
- Connect a miniUSB cable between the iPolar USB port and a computer USB port;
- Click Connect and start polar alignment by following onscreen instructions.

### Step 7. Install optional iGuider (EQ mode only)

There are two sets of 2XM3 threaded holes on the side of the dovetail saddle for mounting an iOptron mini autoguiding system, iGuider 1. Refer to iOptron website for more information on #3360.

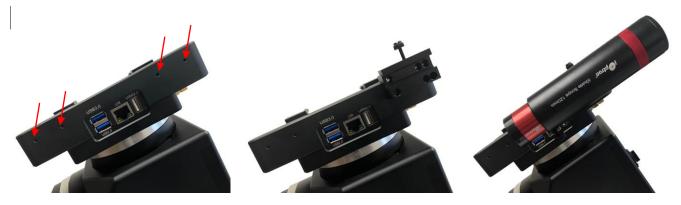

Figure 15. iGuider mini-autoguiding system

### Step 8. Set the mount in AA mode

An HAE mount can be set as either EQ or AA mode. To set the mount to operate in AA mode:

- 1. Switch the latitude range to 56°~90°.
- 2. Adjust the mount latitude to 90 degree by following **Step 3**.
- 3. Level the mount by adjusting the tripod legs to center the air bubble inside the spirit level. You may slew the mount in AZI direction to check the leveling, during which the air bubble should stay inside the small circle or stay at the same place.

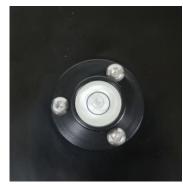

Figure 16. Bubble level for AA mount leveling

- 4. Adjust/Slew the mount via a handset/Commander/software so that the telescope is pointing to Zenith and dovetail saddle is facing the WEST.
- 5. Set the mount to AA mode via Commander or optional handset.

# 4. HAE69B Mount Operation via the iMate and KStars/Ekos

An HAE69B mount has already connected to the iMate internally. One can connect to the iMate via iMate Wi-Fi network and Nomachine remote software/App.

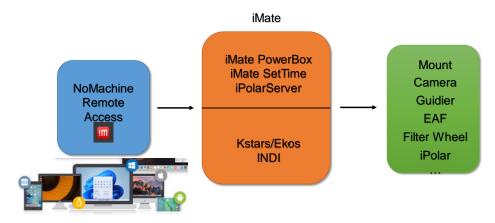

Figure 17. iMate remote access connection

### 4.1. Initial Set Up iMate for HAE69B

If this is your first time to use the **iMate** on an HAE69B mount, please follow the steps below for initial setup.

- 1. Download and install NoMachine for Windows, MacOS, Linux, iOS or Android. Here we use Windows as an example:
  - (1) Goto https://www.nomachine.com to download NoMachine

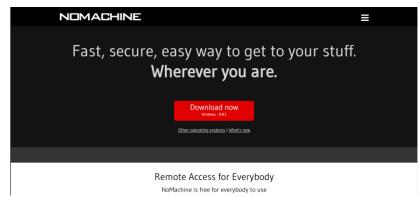

(2) Click on downloaded NoMachine to install the software

| 🔚 Setup - NoMachine | - 🗆 X                                                                                                    | 🔚 Setup - NoMachine | - 🗆 ×                                                                                    |
|---------------------|----------------------------------------------------------------------------------------------------|---------------------|------------------------------------------------------------------------------------------|
| NOMACHINE           | Welcome to the NoMachine Setup<br>Wizard                                                                                                    | NOMACHINE           | Completing the NoMachine Setup<br>Wizard                                                 |
|                     | This will install NoMachine 8.8.1 on your computer.<br>It is recommended that you close all other NoMachine<br>programs before continuing.<br>Click Next to continue or Cancel to exit Setup. |                     | Setup has finished installing NoMachine on your computer.<br>Click Finish to exit Setup. |
| The net             | twork computing company                                                                                                    | The net             | twork computing company                                                                  |
|                     | Next > Cancel                                                                                                    |                     | Finish                                                                                   |

(3) A shortcut will be shown on your computer desktop.

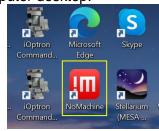

2. Plug DC12V power into DC12V IN on the mount base. Flip the ON/OFF power switch to turn on the mount. The red power indicator next to the switch will be on.

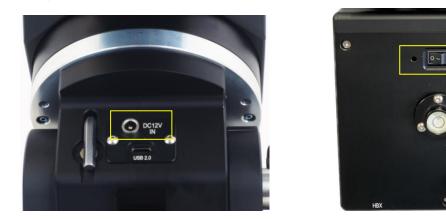

3. From your computer Wi-Fi network list, choose **iMate\_XXXXXX**. Enter password **12345678** to connect the computer to iMate Wi-Fi network.

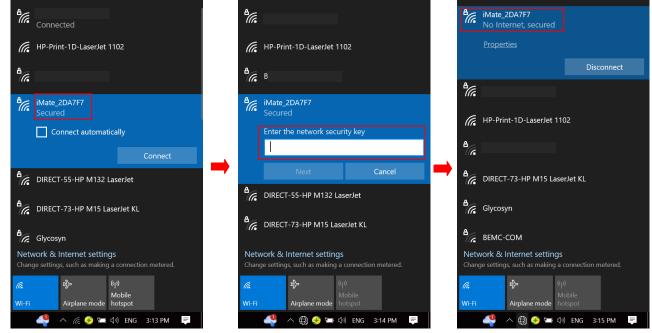

4. Click *NoMachine* shortcut to run the software

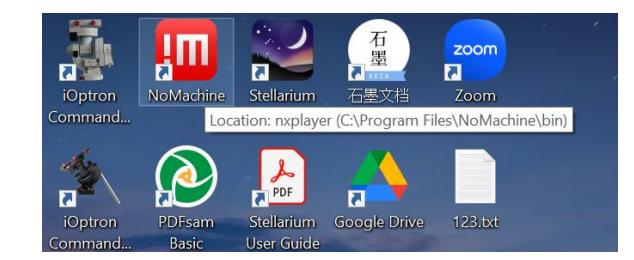

5. Click **OK** on welcome screens. You may also check the box before "**Don't show this dialog anymore**" to skip this screen next time running the software.

| Welcome to NoMachine |                                                                                                    | NOMACHI                         |
|----------------------|----------------------------------------------------------------------------------------------------|---------------------------------|
|                      | hine you can connect to, work on and control any remote computer by insetting the IP address or<br>Inset the service URL or IP of the computer<br>Search<br>nx://172.24.1.117:4000<br>+ Then connect immediately or cu | or service URL of that machine. |
| E Don't sho          | Use one of these URLs to connect to this desitop                                                                                                    |                                 |
|                      |                                                                                                    |                                 |

6. If the mount is powered on, the "**iMate**" server will be appeared on the screen. Click on **iMate** icon, then click **OK** on next "Verify host identification" screen.

| IIII NoMachine                                   |        |           |  |
|--------------------------------------------------|--------|-----------|--|
| Machines                                         |        |           |  |
| 🕒 Add                                            | 📮 Edit | 2 Connect |  |
|                                                  |        |           |  |
| iMate,<br>Debian GNU/Linux<br>11 (bullseye) 헣 NX |        |           |  |

7. Enter "*imate*" as both Username and Password to Login on to the iMate Server

| NoMachine - iMate, Debian GNU/Linux | 1 (bullseye)                                                    | - 🗆 X     |
|-------------------------------------|-----------------------------------------------------------------|-----------|
| iMate, Debian GNU/Linux             | 11 (bullseye)                                                   | NOMACHINE |
| Type username and password t        | login using a system account or request access as a guest user. |           |
|                                     | Login as a system user on this server                           |           |
|                                     | Username                                                        |           |
| •                                   | Password •••••                                                  |           |
|                                     | Save this password in the connection file                       |           |
|                                     | Request access as a guest for desktop sharing                   |           |
|                                     |                                                                 |           |
| Always login using this met         | od on this server                                               | Cancel    |

8. Click **OKs** to pass the help screens. You may also check the box before "**Don't show this dialog anymore**" to skip this screen next time running the software.

| MoMachine - iMate, Debian GNU/Linux 11 (bullseye)                                     | - 🗆 X      |
|---------------------------------------------------------------------------------------|------------|
| iMate, Debian GNU/Linux 11 (bullseye)                                                 | NOMACHINE  |
| Show the menu by clicking on the edge of the window<br>Or do the same by pressing CTR | RL+ ALT+ 0 |
| Change the screen settings using the icons below                                      |            |
|                                                                                       |            |
| Don't show this dialog anymore                                                        | ОК         |

9. Now the NoMachine will load the software from the iMate. Resize the Windows to adjust for better display. Click on *iOptron Applications* bar on top left corner

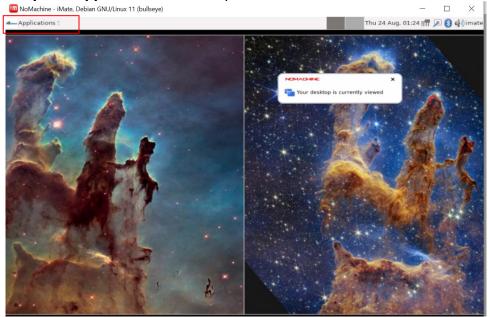

10. From pull down menu to select *Education =>KStars*. *Close* the tip after the KStars finished loading.

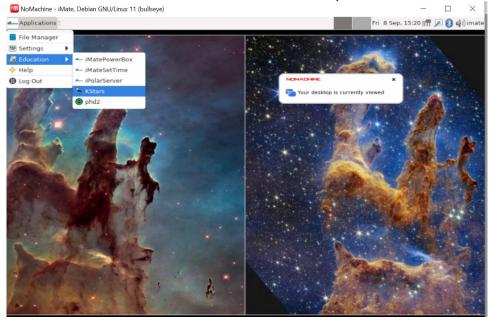

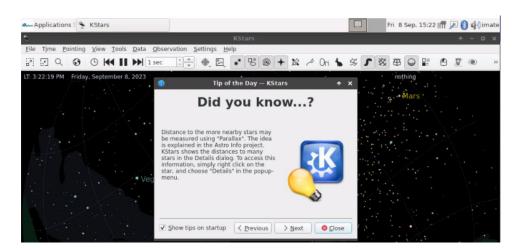

### 11. Select Tools=>Ekos

| <b>`</b>                     |                                                                    |              |                             |     |    |    |     |      |   |   |   | -   |
|------------------------------|--------------------------------------------------------------------|--------------|-----------------------------|-----|----|----|-----|------|---|---|---|-----|
|                              |                                                                    | Stars        |                             |     |    |    |     |      |   | 1 | - | • • |
| File Time Pointing View To   | ols <u>D</u> ata <u>O</u> bservation <u>S</u> ettings <u>H</u> elp |              |                             |     |    |    |     |      |   |   |   |     |
| R Q 0 0 H                    | Calculator                                                         | Ctrl+Shift+C | 3 0 01                      | 1 1 | 54 | SX | 曲   | 0    | 9 | N | ۲ | 1   |
|                              | Devices                                                            | ,            |                             |     |    |    |     |      |   |   | - |     |
| T: 3:22:46 PM Friday, Septer | <u>S</u> ky Calendar                                               |              | 1                           |     |    |    | not | hing |   |   |   |     |
|                              | <u>A</u> ltitude vs. Time                                          | Ctrl+A       | · · ·                       |     |    | ·  |     |      |   |   |   |     |
|                              | What's up Tonight                                                  | Ctrl+U       | <ul> <li>Arcture</li> </ul> |     |    |    |     | Mars |   |   |   |     |
|                              | What's Interesting                                                 | Ctrl+W       |                             |     |    |    |     |      |   |   |   |     |
|                              | XPlanet Solar System Simulator                                     | Ctrl+X       | ÷                           |     |    |    |     |      |   |   |   |     |
|                              | Script <u>B</u> uilder                                             | Ctrl+B       |                             |     |    |    |     |      |   |   |   |     |
|                              | Solar System                                                       | Ctrl+Y       |                             |     |    |    |     |      |   |   |   |     |
| and the second second        | Ekos                                                               | Ctrl+K       |                             |     |    |    |     |      |   |   |   |     |
|                              | Jupiter's Moons                                                    | Ctrl+j       |                             |     |    |    |     |      |   |   |   |     |
| •                            | Elags                                                              |              |                             |     |    |    |     |      |   |   |   |     |

### 12. Create an Profile by click on "+"

| Applications 🗄 🐥 KStars |                      | Fri 8 Sep, 15:23   | 3 !🕅 🔎 🚯 🏟 in      |
|-------------------------|----------------------|--------------------|--------------------|
|                         | Ekos — KStars        |                    | <b>†</b>           |
| <b>3</b>                |                      |                    |                    |
| L. Select Profile       | 2. Start & Stop Ekos | 3. Connect & Disco | nnect Devices      |
| Profile: Simulators     | -+0-27 ► 28 =        | Logs Connect       | <u>D</u> isconnect |
| Capture                 | Idle 🕚 M             | lount              | Idle (             |
| anhene a                |                      |                    |                    |

### 13. Enter the Profile Name, here we use *HAE69B*. Check the Mode as *Local*.

| Name: HAE              | 69B                    |       | ✓ Auto Co    | nnect         |          |        | ✓ Port | Selector Site Ini |
|------------------------|------------------------|-------|--------------|---------------|----------|--------|--------|-------------------|
| Mode:                  | Local O Remote H       | ost:  |              |               |          |        | Port:  | 7624              |
| Guiding: Int           | ternal 👻 H             | ost:  |              |               |          |        | Port:  |                   |
| INDI Web               | Manager                |       | S Web        | Manager       | INDI Hub | Q Scan | Port:  | 8624              |
| elect Device<br>Mount: |                        |       | • Filter:    |               | v        | Aux 1: | **     |                   |
| Camera 1:              | -                      |       | AO:          |               | *        | Aux 2: |        |                   |
| Camera 2:              | -                      |       | • Dome:      | -             | ÷        | Aux 3: |        |                   |
| Focuser:               |                        |       | • Weather:   |               | *        | Aux 4: |        |                   |
| Remote:                | driver@host:port,drive | er@ho | st,@host:por | t,@host,drive | r .      |        |        | Scripts           |

~

Select *iOptron/HAE69* from Mount List.

| 3                                                                                                    |                                                                                                    | Profi                                                        | le Editor — KStai | e                                                                                        |                                                                                                    | Profi                                                 | ile Editor — KS |
|----------------------------------------------------------------------------------------------------|----------------------------------------------------------------------------------------------------|--------------------------------------------------------------|-------------------|------------------------------------------------------------------------------------------|----------------------------------------------------------------------------------------------------|-------------------------------------------------------|-----------------|
| Profile                                                                                                    |                                                                                                    |                                                              |                   | Profile                                                                                  |                                                                                                    |                                                       |                 |
| Name: HAE69B                                                                                                    |                                                                                                    | ✓ Auto Co                                                    | nnect             | Name: HAE69                                                                              | В                                                                                                    | ✓ Auto Co                                             | onnect          |
| Mode:                                                                                                    |                                                                                                    | calhost                                                      |                   | Mode:                                                                                    |                                                                                                    | calhost                                               |                 |
| INDI Web       A         elect Device       A         Mount:       A         Camera 1:       A         Camera 2:       C                                                                                                    | xplore Scientific                                                                                                    | calhost<br><u>web</u><br>Filter:<br>AO:<br>Dome:<br>Weather: | -                 | Guiding: Int<br>NOT Web<br>Select Device<br>Mount:<br>Camera 1:<br>Camera 2:<br>Focuser: | Optron<br>GotoNova 8400 Kit<br>iOptron A2 Pro<br>iOptron CEM120<br>iOptron CEM25<br>iOptron CEM26<br>iOptron CEM40<br>iOptron CEM40<br>iOptron CEM70<br>iOptron GEM45<br>iOptron GEM45<br>iOptron GEM45<br>iOptron HAE29<br>iOptron HAE3                                                                                                    | calhost<br>web<br>Filter:<br>AO:<br>Dome:<br>Weather: | Manager         |
| <ul> <li>H</li> <li>L</li> <li>L</li> <li>C</li> <li>P</li> <li>P</li> <li>R</li> <li>S</li> <li>S</li></ul> | Jateways<br>OGBYM<br>osmandy<br>deade<br>deade<br>ymegon<br>Jonstep<br>openstroTech<br>openstroTech<br>openstroTech<br>openstroTech<br>openstroTech<br>openstroTech<br>openstrotech<br>www.<br>Denton<br>Optron | @host:por                                                    | 0%<br>Overall     | Remote:                                                                                  | Ortron IAA669<br>Optron IAA231<br>Optron IAA231<br>Optron IAA211<br>Optron IAA211<br>Optron IAA211<br>Optron IEM15<br>Optron IEM15<br>Optron IEM44<br>Optron SkyGuider Pro<br>Optron SkyGuider Pro<br>IOptron SkyGuider Pro<br>IOptron SkyGuider Pro<br>IOptron IEQ30<br>Optron IEQ30<br>Optron IEQ30<br>Optron IEQ35<br>Optron IEQ35<br>Optron IEQ45<br>Optron IEQ45<br>Optron V3 |                                                       | 0%<br>Over<br>  |

Add a camera from the list (PlayerOne). You have to add at least one camera here; even you do not have the camera attached.

| Name: HAE69B                                                                                                    | ✓ Auto Connect                                              | Name: HAE69B                                                                                                    | ✓ Auto Connect                      |
|----------------------------------------------------------------------------------------------------|-------------------------------------------------------------|----------------------------------------------------------------------------------------------------|-------------------------------------|
| Mode: 1                                                                                                    | calhost                                                     | Mode:  1                                                                                                    | calhost                             |
| Guiding: Int > Altair                                                                                                    | calhost                                                     | Guiding: Int > Altair                                                                                                    | calhost                             |
| INDI Web     Andor     Atik     Bresser                                                                                                    | Sweb Manager                                                | INDI Web     Andor     Atik     Bresser                                                                                                    | S Web Manag                         |
| Select Device  Calestron Camera 1: Camera 1: Camera 2: Finger Lakes instruments Finger Lakes instruments Neade Focuser: Remote: Poly PlayerOne Poly PlayerOne Poly PlayerOn | Filter:<br>AO:<br>Dome:<br>Weather:<br>@host:port.@host.drh | Select Device   Celestron  DMK  DMK  DSLRs  Diffraction Limited  Diffraction Limited  Camera 1:  FLIR Systems  Focuser:  Meade  Focuser:  Nn  Remote:  OGMAVision  OGMAVision  OGMAVision  OGMAVision  Ofthers  PlayerOne Comera  PlayerOne Comera  PlayerOne Camera  PlayerOne Camera  PlayerOne Camera  PlayerOne Camera  PlayerOne Camera  PlayerOne Camera  PlayerOne Camera  PlayerOne Camera  PlayerOne Camera  SVBONY  Stralight XPress  Teleskop  Teleskop  PlayerOne  DMM  DMM  DMM  DMM  DMM  DMM  DMM  D | Dome:<br>Weather:<br>@host:port.@ho |

Click Save to save the profile. You may add/change other devices later.

| Name: HAE   | 69B                       | ✓ <u>A</u> uto Co            | nnect          |          |        | ✓ Port | Selector 🗌 Site Inf |
|-------------|---------------------------|------------------------------|----------------|----------|--------|--------|---------------------|
| Mode: 💿     | Local O Remote Host:      | localhost                    |                |          |        | Port:  | 7624                |
| Guiding: In | ternal 👻 Host:            | localhost                    |                | Port:    |        |        |                     |
| INDI Web    | Manager                   | 🕙 Web                        | Manager        | INDI Hub | Scan   | Port:  | 8624                |
| Mount:      | iOptron HAE69             | • Filter:                    |                | *        | Aux 1: |        |                     |
|             |                           |                              |                |          |        |        | *                   |
| Camera 1:   | PlayerOne Camera 1        | * AO:                        |                | ¥        | Aux 2: |        | •                   |
| Camera 2:   |                           | * Dome:                      |                | -        | Aux 3: |        | -                   |
| Focuser:    |                           | <ul> <li>Weather:</li> </ul> |                | -        | Aux 4: |        | -                   |
| Remote:     | driver@host:port.driver@h | ost,@host:por                | t,@host,driver |          |        |        | Scripts             |

14. Click *Arrow* button to start the **Ekos**. It should connect to the HAE69 and the camera, if it is connected to one of the USB ports.

| Applications 🗄 😤 KStars |                 |                   | 3                                             | Fri 8 Sep, 15:2    | 7 ! 📅 🔎 😢 🏟 ima                       |
|-------------------------|-----------------|-------------------|-----------------------------------------------|--------------------|---------------------------------------|
| 0                       | Ekos — KS       | tars              |                                               |                    | +                                     |
| 🛞 🔳 🖨                   |                 |                   |                                               |                    |                                       |
| 1. Select Profile       | 2.5             | start & Stop Ekos |                                               | 3. Connect & Disco | onnect Devices                        |
| Profile: HAE69B         | -+ <i>0</i> -E7 |                   | Logs                                          | Connect            | Disconnect                            |
| Capture                 |                 | Start Idle O      | Mount                                         |                    | Idle 🔵                                |
|                         |                 |                   | RA: 14h 30m<br>AZ: 270° 00<br>Meridian flip i |                    | 2° 04' 00°<br>9° 57' 19"<br>quested)  |
|                         |                 |                   | Focus<br>HFR:                                 |                    | tdle 🌒                                |
|                         |                 |                   | <pre>5 4 3 2 1 0</pre>                        |                    |                                       |
|                         |                 |                   | Guide RMS:                                    | ara: odec:         | N 7 150                               |
| 09                      |                 | verall            | drift (arcsec)                                | RA - DE - SNR - P  | 50 pulse<br>50 ms<br>-50 ms<br>-100 > |

15. Click on Tripod sign to bring up the Mount Control of the Primary Train.

| sign to brir           | ng up i | the Mo | ount | Contr     | OI O    | t the      | Prir      | nary | I rair | ۱.                |                   |
|------------------------|---------|--------|------|-----------|---------|------------|-----------|------|--------|-------------------|-------------------|
| 🗛 🖌 Applications 🗄 😤 🖡 | CStars  |        |      |           |         |            |           |      | 8      | Fri 8 Sep, 15:2   | 9 ! 👖 🔎 🚯 🏟 imate |
| 0                      |         |        |      | Ekos - HA | AE69B P | rofile — K | Stars     |      |        |                   | + ×               |
| 8                      |         |        | >    | 0         | 0       |            |           |      |        |                   |                   |
| 1. Select Profile      |         |        |      |           |         | 2. Start & | Stop Ekos |      |        | 3. Connect & Disc | onnect Devices    |
| Profile: HAE69B        |         |        | v    | +0-1      |         |            | 2         | ≞ [⇒ | Logs   | Connect           | Disconnect        |

16. Click on Mount Control button to bring up the control pad. Now you can slew the mount.

| Applications 🗄 🔭 KStars         |                                | 🕙 Fri                     | 8 Sep. 15:29 🛛 🖉 🔊 🏟 imate |
|---------------------------------|--------------------------------|---------------------------|----------------------------|
| 8                               | Ekos - HAE69B Profile — KStars |                           | + ×                        |
| 🛞 🔳 🕒 🔕                         |                                |                           |                            |
| Train: Primary                  | 0                              | T                         | Mount Control              |
| Coordinates                     |                                | Tracking                  |                            |
| RA 14h 33m 02s                  | DEC 32° 04' 00"                |                           |                            |
| AZ 270° 00' 50"                 | ALT 89° 57' 19"                | ON                        | OFF                        |
| HA +00h 00m 13s                 | LST 14h 33m 15s                | Unparked                  |                            |
| Mount Control – KStars 🛧 🗙      | DEC 32° 04' 00"                |                           |                            |
| 000                             | ALT 89° 57' 19"                | ON                        | OFF                        |
|                                 | LST 14h 33m 38s                | Unparked                  |                            |
|                                 | Reset                          |                           |                            |
|                                 | 🧭 Clear Model 🔍 Clear Parking  | Pa <u>r</u> k             | UnPark                     |
| 600                             |                                | Limits                    |                            |
| Reverse Up/Down Left/Right      | Purge all configuration        | Min. Alt:                 | 0.00                       |
| MAX                             |                                | Max. Alt:                 | 90.00                      |
| RA: 14h 33m 23s AZ: 270° 00' 50 |                                | Enable <u>A</u> lt Limits |                            |
| DE: 32° 04' 00" AL: 89° 57' 19" | 00:00:00 🕨 🔳                   | Max. HA (hours):          | 2.00 🗘                     |
| HA: +00h 00m 13zA: 00° 02' 41"  |                                | Enable <u>H</u> A Limits  | i                          |
|                                 |                                |                           |                            |
| Target: Click Fin               |                                |                           |                            |
|                                 |                                |                           |                            |
| RA: HH:MM:SS                    |                                |                           |                            |
| DE: DD:MM:SS                    |                                |                           |                            |
| Type: 🔘 RA/DE 🔵 AZ/AL 🔵 HA/DE   |                                |                           |                            |
| Epoch: O JNow O J2000           |                                |                           |                            |
| GOTO SYNC                       |                                |                           |                            |
| PARK UNPARK                     |                                |                           | Options                    |
| Status: Idle 🛛 🕀                |                                |                           | Clear                      |

### 4.2. Operation HAE69B via an iMate and KStars/Ekos

The initial settings, such as time, site and initial position, are the basics to ensure a telescope mount having a good GOTO accuracy. The default is *KStars updates all devices*.

| \$                   | Configure — KStars                                                                                                    | +                                                                                                    |
|----------------------|----------------------------------------------------------------------------------------------------|----------------------------------------------------------------------------------------------------|
| Catalogs             | General                                                                                                    |                                                                                                    |
| Solar System         | INDI drivers XML directory: /usr/share/indi                                                                                   | 6                                                                                                    |
| Satellites           | INDIHub agent: //usr/bin/indihub-agent<br>Default FITS directory: //home/imate                                                | 8                                                                                                    |
| +                    | Time & Location Updates                                                                                                    | Display                                                                                                    |
| Supernovae<br>Guides | ● KStars updates all devices     ✓ Time       ● Mount updates KStars     ✓ Location       ● GPS updates KStars     ✓ Location | <ul> <li>✓ Telescope crosshair</li> <li>✓ INDI messages in status bar</li> <li>☐ Independent window</li> </ul> |
| Terrain              | Sky Map external Sky Map (experimental)                                                                                       | ✓ Message notifications                                                                                        |
| Colors               | INDI Server                                                                                                    |                                                                                                    |
| FITS                 | Transfer buffer (MB): 1024 💠<br>Port from: 7624 💠                                                                             |                                                                                                    |
| Ekos                 | Port to: 8623<br>BELEP Restore Defaults                                                                                       | Show INDI Logs                                                                                                 |

### 4.2.1. Set up iMate Time

Connect the iMate. The initial time shown here is 8/24/2023 01:26. From *iOptron Applications* pull down menu to select *Education =>iMateSetTime.* This will bring up the imatesettime screen.

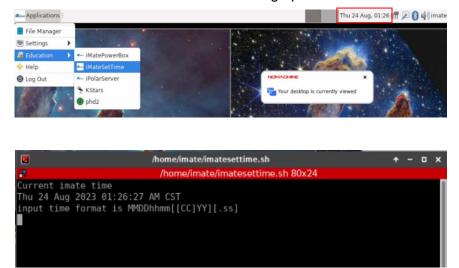

Enter the time in the format MMDDhhmmYYY.00 or MMDDhhmmYY. Here we entered 090815202023.00, or 0908152023 for Sept 8, 2023, 15:20. Click **Enter** from your keyboard to confirm.

The iMate time won't be kept when the mount is power off.

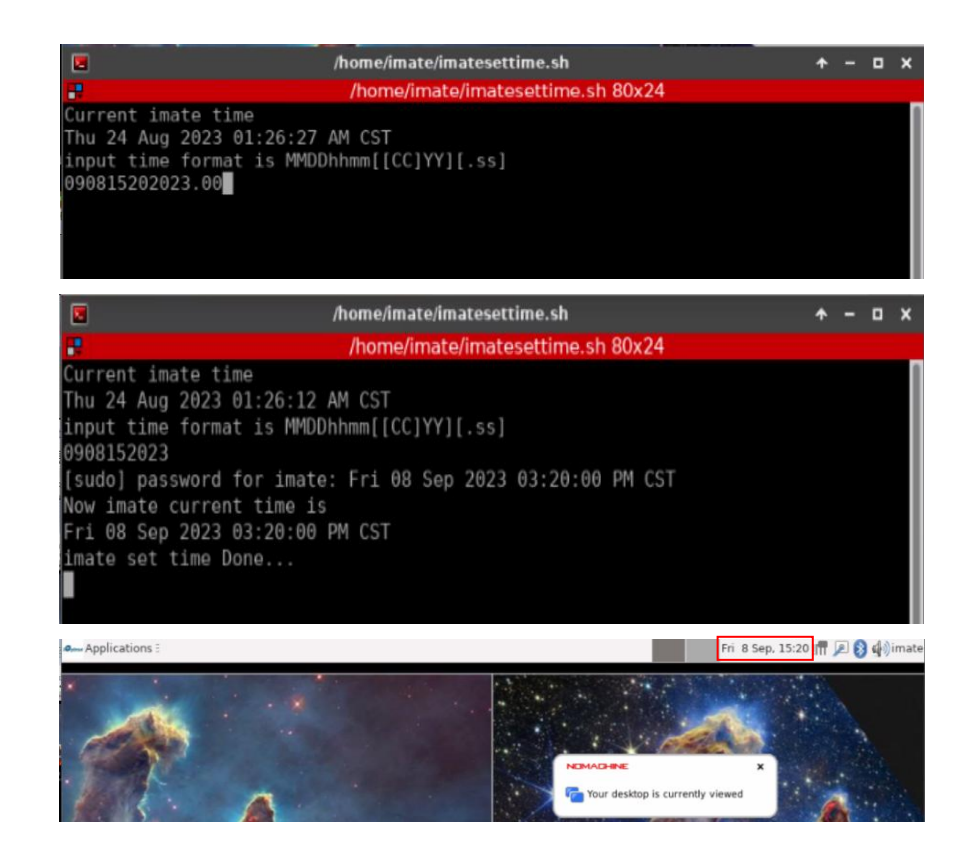

### 4.2.2. Set up iMate Site Info (GPS location)

From **KStars** main screen, click on **Geographic (global)** button to set geographic location. Enter "**Boston**" in **City filter** and select "**Boston, Massachusetts, USA**". Choose correct UTC offset, which is -5 hours, and DST rules, which is US. Click OK to save it. You may also manually enter

The location info will be kept in the KStar.

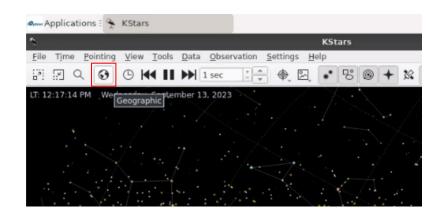

| ÷                                      | Set G                   | eographic Location — K  | Stars                                           | + >             |
|----------------------------------------|-------------------------|-------------------------|-------------------------------------------------|-----------------|
| Choose Cit                             |                         |                         | r. British Columbia, Canae<br>assachusetts, USA |                 |
| City filter<br>Province 1<br>Country f | filter:                 |                         |                                                 |                 |
|                                        | atch search criteria    |                         |                                                 |                 |
| City:                                  | Location Data<br>Boston | Latitude:<br>Longitude: | 42 21 24.00<br>-71 03 24.00                     | UT offset: -5 💌 |
| Province:                              | Massachusetts           | Elevation               | 5.53 \$                                         | DST_rule: US +  |
| Country:                               | USA                     | Get Locati              | on Clear Fields                                 | + 8 -           |
|                                        |                         |                         |                                                 | © Cancel ✓ QK   |

### 4.2.3. Set up Zero Position

From KStars, select Tools=>Ekos. Click *Arrow* button to start the **Ekos**. This will bring up the **INDI Control Panel**. It will show all connected devices. This panel can be activated by clicking on INDI icon .

Click on Find Home from iOptron HAE69. The mount will perform Searhing Zero Position and return to Zero Position. The **Home** status will turn to green.

| pplications 🔤 😤 KStars                                                                                                    | 1 INDI                                                                                                    | Control Panel — KS                                                                                      | 2                                                             | Fri 8 Sep, 15:44 🛛 🎆   | -            |
|----------------------------------------------------------------------------------------------------|----------------------------------------------------------------------------------------------------|----------------------------------------------------------------------------------------------------|---------------------------------------------------------------|------------------------|--------------|
|                                                                                                    |                                                                                                    | INDI Control Panel —                                                                                    | KStars                                                        |                        | <b>*</b> -   |
| yerOne iCAM464C jOp                                                                                                    | otron HAE69                                                                                                    |                                                                                                    |                                                               |                        |              |
| ain Control Connectio                                                                                                    | n Options Motion Contro                                                                                                    | Site Management                                                                                         | Mount Info Meridian Behavior                                  |                        |              |
| Connection                                                                                                    | Disconnect                                                                                                    |                                                                                                    |                                                               |                        |              |
| On Set                                                                                                    | Slew                                                                                                    | Sync                                                                                                    |                                                               |                        |              |
| Eq. Coordinates                                                                                                    | RA (hh:mm:ss)                                                                                                    | 8:08:52                                                                                                 | 0:00:00                                                       |                        |              |
|                                                                                                    | DEC (dd:mm:ss)                                                                                                    | 90:00:00                                                                                                | 0:00:00                                                       | Set                    |              |
| Abort Motion                                                                                                    | Abort                                                                                                    |                                                                                                    |                                                               |                        |              |
| Track Mode                                                                                                    | Sidereal *                                                                                                    |                                                                                                    |                                                               |                        |              |
| O Tracking                                                                                                    | On Off                                                                                                    |                                                                                                    |                                                               |                        |              |
| Track Rates                                                                                                    | RA (arcsecs/s)                                                                                                    | 15.041067                                                                                               | 15.041067                                                     |                        |              |
|                                                                                                    | DE (arcsecs/s)                                                                                                    | 0.000000                                                                                                | 0.000000                                                      | Set                    |              |
| O Parking                                                                                                    | Park(ed) UnPark(ed)                                                                                                    |                                                                                                    |                                                               |                        |              |
|                                                                                                    |                                                                                                    | a shaking sources                                                                                       |                                                               |                        |              |
| Pier Side                                                                                                    | West (pointing east) East (                                                                                                    |                                                                                                    |                                                               |                        |              |
| O Home                                                                                                    | West (pointing east)     East (       Eind Home     Set current as                                                                                                    | Home Go to Home                                                                                         | Stars                                                         | Fri 8 Sep, 15:46 ! 🖬 🌶 |              |
| Home                                                                                                    | Eind Home Set current as                                                                                                    | Home Go to Home                                                                                         |                                                               | Fri 8 Sep, 15:46 i 🕅 🌶 | 2 😢 4<br>* - |
| Home<br>pplications : 🗣 KStars<br>yerOne iCAM464C iOp                                                                                                    | Eind Home Set current as                                                                                                    | Home Go to Home<br>Control Panel — KS<br>INDI Control Panel —                                           | KStars                                                        | Fri 8 Sep, 15:46 I 🕅 🖌 |              |
| Home pplications :      KStars  pyerOne iCAM464C [Op dain Control Cognectio                                                                                                    | Eind Home Set current as                                                                                                    | Home Go to Home<br>Control Panel — KS<br>INDI Control Panel —                                           |                                                               | Fri 8 Sep, 15:46 Im 🖌  |              |
| Home<br>pplications : 🗣 KStars<br>uyerOne iCAM464C iOp                                                                                                    | Eind Home Set current as                                                                                                    | Home Go to Home<br>Control Panel — KS<br>INDI Control Panel —                                           | KStars                                                        | Fri 8 Sep, 15:46 j 📊 🔎 |              |
| Home pplications :      KStars yerOne iCAM464C [Op fain Control Cognectio                                                                                                    | Eind Home Set current as                                                                                                    | Home Go to Home<br>Control Panel — KS<br>INDI Control Panel —                                           | KStars                                                        | Fri 8 Sep, 15:46 Im    |              |
| Home pplications :      KStars  pyerOne iCAM464C [Op dain Control Cognectio      Connection                                                                                              | Eind Home Set current as<br>Ton HAE69<br>n Options Motion Contro<br>Disconnect                                                                                                    | Home Go to Home Control Panel – KS INDI Control Panel –                                                 | KStars Mount Info Meridian Behavior 0:00:00                   | Fri 8 Sep, 15:46 [f]   |              |
| Home pplications :      KStars  verOne iCAM464C IOP dain Control Cognectio      Connection     On Set                                                                                    | Eind Home Set current as<br>Tron HAE69<br>n Options Motion Contro<br>Disconnect<br>Slew                                                                                                    | Home Go to Home Control Panel — KS INDI Control Panel — INDI Control Panel Site Management Sync         | KStars<br>Mount Info Meridian <u>B</u> ehavior                |                        |              |
| Home pplications :      KStars  verOne iCAM464C IOP dain Control Cognectio      Connection      On Set      Eq. Coordinates      Abort Motion                                            | Eind Home Set current as<br>Tron HAE69<br>n Options Motion Contro<br>Disconnect<br>Slew<br>RA (hh:mm:ss)                                                                                                    | Home Go to Home Control Panel — KS INDI Control Panel — INDI Control Panel Site Management Sync 8:10:25 | KStars Mount Info Meridian Behavior 0:00:00                   |                        |              |
| Home pplications :      KStars  verOne iCAM464C IOP dain Control Cognectio      Connection      On Set     Eq. Coordinates                                                               | Eind Home Set current as<br>Tron HAE69<br>n Options Motion Contro<br>Disconnect<br>Slew<br>RA (hh:mm:ss)<br>DEC (dd:mm:ss)                                                                                                    | Home Go to Home Control Panel — KS INDI Control Panel — INDI Control Panel Site Management Sync 8:10:25 | KStars Mount Info Meridian Behavior 0:00:00                   |                        |              |
| Home pplications :      KStars  verOne iCAM464C IOP dain Control Cognectio      Connection      On Set      Eq. Coordinates      Abort Motion                                            | Eind Home     Set current as       Image: Construction of the set of the set of the | Home Go to Home Control Panel — KS INDI Control Panel — INDI Control Panel Site Management Sync 8:10:25 | KStars Mount Info Meridian Behavior 0:00:00                   |                        |              |
| Home pplications :      KStars  verOne iCAM464C IOP dain Control Cognectio      Connection      On Set      Eq. Coordinates      Abort Motion      Track Mode                            | Eind Home     Set current as       INDI     INDI       tron HAE69     Motion Control       Deconnect     Slew       RA (hh:mm:ss)     Set (dd:mm:ss)       DEC (dd:mm:ss)     Abort       Sidereal *     Sidereal *                                                                                                    | Home Go to Home Control Panel — KS INDI Control Panel — INDI Control Panel Site Management Sync 8:10:25 | KStars Mount Info Meridian Behavior 0:00:00                   |                        |              |
| Home pplications :      KStars  verOne iCAM464C IOP dain Control Cognectio      Connection      On Set     Eq. Coordinates      Abort Motion     Track Mode     TrackIng     Track Rates | Eind Home       Set current as         INDI         tron HAE69         n       Options         Motion Control         Disconnect         Table         Babort         Sidereal *         On         RA (arcsecs/s)         DE (arcsecs/s)                                                                                                    | Home Go to Home Control Panel — KS INDI Control Panel — Sync 8:10:25 90.00:00                           | KStars Mount Info Meridian Behavior 0:00:00 0:00:00           | Set                    |              |
| Home pplications :      KStars  verOne iCAM464C IOP dain Control Cognectio      Connection      On Set      Eq. Coordinates      Abort Motion      Track Mode      Tracking              | Eind Home       Set current as         INDI         tron HAE69         n       Options         Motion Control         DEC (dd:mm:ss)         Abort         Sidereal *         On         RA (arcsecs/s)                                                                                                    | Home Go to Home Control Panel – KS INDI Control Panel – Site Management Sync 8:10:25 90:00:00 15.041067 | KStars Mount Info Meridian Behavior 0:00:00 0:00:00 15.041067 | Set                    |              |

### 4.2.4. Add Other Devices

Please refer to full KStars/Ekos User Manual for more details.

### 4.2.5. Polar Alignment

One may use external iPolar, Poalr Alignment routine in KStars/Ekos, or a third party software for polar alignment.

### 4.3. Other iMate Functions

### 4.3.1. iMate DC Power Output Control

iMate has three (3) DC12V outputs. DC3 is always on. DC2 and DC1 can be programmed ON/OFF. From *iOptron Applications* pull down menu to select *Education =>iMatePowerBox*. This will bring up the imatepowerbox screen.

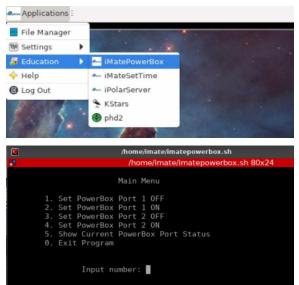

Enter 5 to check the DC1 and DC2 status. "1" is ON and "0" is OFF.

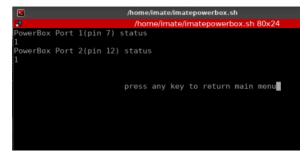

Enter 1 or 2 to turn DC1 power OFF/ON. Enter 3 or 4 to turn DC2 power OFF/ON. Here "1" is entered and the power box DC1 is turned off.

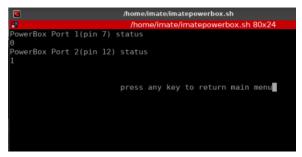

Enter 0 to Exit iMatePowerBox program.

### 4.3.2. iPolarServer

Plug your iPolar into one of the iMate USB port. From *iOptron Applications* pull down menu to select *Education =>iPolarServer*. The iMate will connect to iPolar camera. After camera is connected, you can perform polar alignment using iOS or Android App.

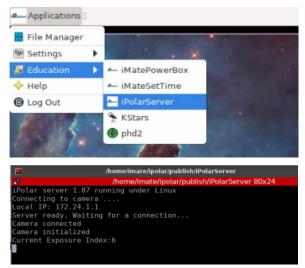

This option only works for iOS. Please download iOS NoMachine and iPolar App for iOS to use this function.

# 5. HAE69B Mount Operation via an 8411 Handset

# 5.1. Go2Nova<sup>®</sup> 8411 Handset

A HAE69B mount can be operated via a Go2Nova<sup>®</sup> 8411 handset, as shown in Figure 18. It has an 8-line large OLED display screen function, direction, and number keys on the front; and an HBX (6-pin) and a USB port (C-type) at the bottom.

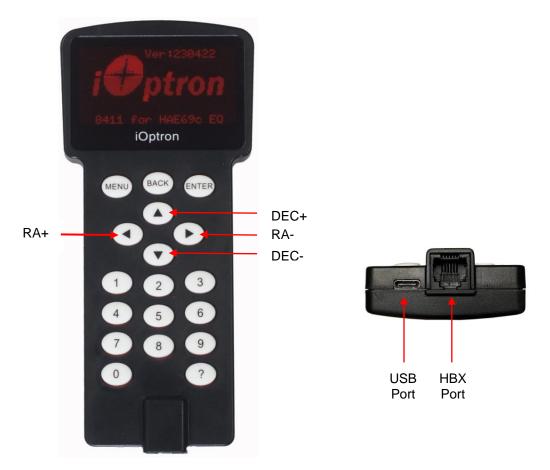

Figure 18. Go2Nova® 8411 handset

### 5.1.1. Key Description

- MENU Key: Press "MENU" to enter the Main Menu.
- BACK Key: Move back to the previous screen, or end/cancel current operation, such as slewing.
- ENTER Key: Confirm an input, go to the next menu, select a choice, or slew the telescope to a selected object.
- Arrow (▲▼◀►) Keys: The arrow keys are used to control the movement of DEC and R.A. axes. Press and hold ▲(DEC+), ▼(DEC-) buttons to move a telescope along the DEC direction, ◀(R.A.+), ►(R.A.-) to move a telescope along the R.A. direction. They are also used to browse the menu or move the cursor while in the menu. Press and holding an arrow key for a fast scrolling.
- Number Keys: Input numerical values. Also used to adjust speeds (1: 1X; 2: 2X; 3: 8X; 4: 16X; 5: 64X; 6: 128X; 7: 256X; 8: 512X; 9: MAX)
- 0 Key: Stop the mount during GOTO. Also toggling between starting and stopping tracking.
- ? Key:
  - o Identify and display bright stars or objects that the telescope is pointing to;
  - When on main menu, press and hold ? to turn on/off handset reading light;
  - Press and hold ? during power on to show language selection menu

- HBX (Handbox) port: connect the HC to a mount using a 6P6C RJ11 cable.
- USB port: connect the HC to a computer for firmware upgrade and computer control.

### 5.1.2. The Display

The 8411 handset has a large 8-line, 21-character per line OLED display, which displays all the information as shown in Figure 19. The user interface is simple and easy to operate.

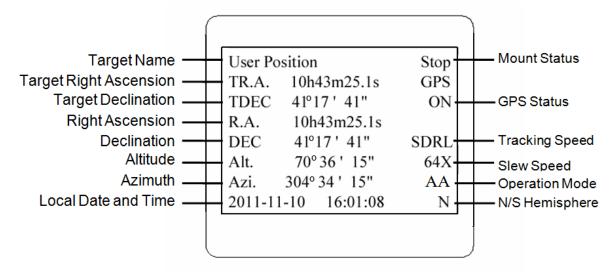

Figure 19. an 8411 handset display

- 1. Target Name/Mount Position: displays the name of the target that telescope is currently pointed to or the current mount position.
  - An object name, such as "Mercury" or "Andromeda Galaxy": Name of the Star or celestial object that the mount is currently slewing to, GOTO or tracking;
  - User Position: The mount is point to a user defined position, which could be a real sky object or just simply due to press an arrow key;
  - **Zero Position:** Mount is at Zero Position. When set the mount at Zero Position physically, the handset should display the same.
- 2. GPS Status: Indicates if there is GPS or GPS is connected to the satellite. If a mount does not have a GPS, the GPS status will be always OFF.
- 3. Right Ascension: Right Ascension of the telescope, or R.A.
- 4. Declination: Declination of the telescope, or DEC.
- 5. Azimuth: Azimuth of the telescope (north is 0°, east 90°, south 180°, and west 270°).
- 6. Altitude: Altitude of the telescope (degrees vertical from the local horizon zenith is 90°).
- 7. Mount Status: Display current operation status of the mount.
  - Stop: mount is not moving;
  - Slewing: mount is moving with an arrow key is pressed or a GOTO command, such as "Select and Slew" or "Goto Zero Position";
  - Tracking: mount is at a tracking status;
  - Guiding: mount is under autoguiding.
- 8. Tracking speed: Display current tracking rates of the mount
  - SDRL: mount is tracking at a sidereal speed;
  - Solar: mount is tracking at a solar speed;
  - Lunar: mount is tracking at a lunar speed;
  - King: mount is tracking at a King speed;

- CSTM: mount us tracking at a customer defined speed.
- 9. Slew speed: It has 9 speeds: 1X, 2X, 8X, 16X, 64X, 128X, 256X, 512X, MAX.

10. Current Time: display local time in a format of HH:MM:SS.

### 5.2. Install and Check the Handset Battery

The handset uses a button battery to keep the Real Time Clock running. The battery is a CR2032 Lithium battery, which is not included due to shipping restrictions.

Open the HC back cover with a good, size 1 (4mm) Phillips Screw Driver. With battery + sign facing up, slide the battery under two small metal hooks on the positive side first. Then push the battery down to make a good contact. Make sure that two spring contacts on the negative side are underneath the battery. If none of the metal pins in battery holder can be seen after battery is installed, the battery is not installed properly.

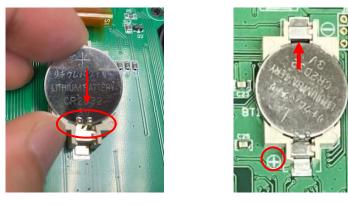

Figure 20. Install a CR2032 battery

If the handset can't display the correct date and time, most likely the battery is installed wrong, or power is low and needs be replaced.

## 5.3. Connect DC power and handset

Plug the 8411 handset into mount HBX port. Plug DC12V power into DC12V IN on mount base. Flip the ON/OFF power switch to turn on the mount.

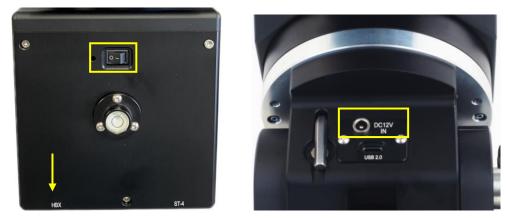

Figure 21. Cable connection

Press an arrow key to slew the mount and press a number key to change the slew speed.

# 5.4. Setup Handset

An HAE69 mount does not equip with a GPS receiver. Hence one needs to manually enter the GPS location.

To set up the controller, turn the mount power ON. Press MENU=> "Settings":

```
Select and Slew
Sync. to Target
Alignment
Settings
Park Telescope
Edit User Objects
Firmware Information
Zero Position
```

Press ENTER and select "Set Time and Site"

| Set  | Time and Site     |
|------|-------------------|
| Set  | Веер              |
| Set  | Display           |
| Set  | Maximum Slew Rate |
| Set  | Guiding Rate      |
| Set  | Parking Position  |
| Set  | Tracking Rate     |
| Meri | idian Treatment   |

Press ENTER. A time and site information screen will be displayed:

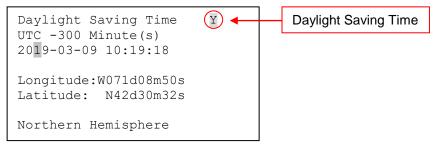

### Set Local Time

Use the  $\blacktriangleleft$  or  $\blacktriangleright$  key to move the cursor and use the number keys to change the numbers. Use the  $\blacktriangle$  or  $\blacktriangledown$  button to toggle between "Y" and "N" for Daylight Saving Time, or "+" and "-" for UTC (Coordinated Universal Time) setting. Hold the arrow key to fast forward or rewind the cursor.

In order to make the handset reflect your correct local time, time zone information has to be entered. Press the  $\triangleleft$  or  $\triangleright$  key, move the cursor to the third line "UTC -300 Minute(s)" to set the time zone information (add or subtract 60 minutes per time zone). For example:

- Boston is "UTC -300 minutes"
- Los Angeles is "UTC -480 minutes"
- Rome is "UTC +60 minutes"
- Beijing is "UTC +480 minutes"
- Sydney is "UTC +600 minutes"

All the time zones in North America are "UTC –", as shown in the following table, so ensure the display shows "**UTC** -" instead of "**UTC** +" if in North or South America.

| Time Zone      | Hawaii | Alaska | Pacific | Mountain | Central | Eastern |
|----------------|--------|--------|---------|----------|---------|---------|
| Hour behind UT | -10    | -9     | -8      | -7       | -6      | -5      |
| Enter UTC      | -600   | -540   | -480    | -420     | -360    | -300    |

To adjust minutes, move the cursor to each digit and use the number keys to input the number directly. Use  $\blacktriangle$  or  $\triangledown$  key to toggle between "+" and "-". When the time information entered is correct, press ENTER and go back to the previous screen. Note that fractional time zones can be entered.

**Do not** manually add or subtract an hour from displayed time to reflect Daylight Saving Time (DST). Instead please select "**Y**" for DST when daylight saving time begins.

For other parts of the world you can find your "time zone" information from internet.

#### Set Observation Site Coordinate

The fifth and sixth lines display the longitude and latitude coordinates, respectively. The longitude and latitude coordinates will be automatically updated when the GPS picks up satellite signals. "W/E" means western/eastern hemisphere; "N/S" means northern/southern hemisphere; "d" means degree; "m" means minute; and "s" means second.

Press  $\blacktriangleleft$  or  $\triangleright$  key to move the cursor and using  $\blacktriangle$  or  $\triangledown$  key to toggle between "W" and "E", "N" and "S", using number key to change the numbers. It is always a good idea to do your home work to get the GPS coordinates before traveling to a new observation site.

The site coordinates information can be found from your smart phone, GPS receiver or via the internet. Site information in decimal format can be converted into d:m:s format by multiplying the decimal numbers by 60. For example, N47.53 can be changed to N47°31'48":  $47.53^{\circ} = 47^{\circ} + 0.53^{\circ}$ ,  $0.53^{\circ}=0.53x60'=31.8'$ , 0.8'=0.8x60''=48''. Therefore,  $47.53^{\circ}=47^{\circ}31'48''$  or 47d31m48s.

#### Select N/S Hemisphere

The northern/southern hemisphere will be determined by your latitude coordinate, with one exception. If you are near the equator (within +/- 10°), you can choose your own N/S setting.

If the polar axis is aligned to the North Celestial Pole, then set the mount to Northern Hemisphere. If the polar axis is pointing to the South Celestial Pole, set the mount to Southern Hemisphere. Press the  $\blacktriangleleft$  or  $\checkmark$  key to move the cursor and use the  $\blacktriangle$  or  $\checkmark$  key to toggle between "Northern Hemisphere" and "Southern Hemisphere".

The site information is stored inside the memory chip of the handset and the main board. If you are not traveling to another observation site, they do not need to be changed.

### 5.5. Zero Position

The **Zero Position** is the mount GOTO reference. Without set the mount zero position properly, it may cause large GOTO error or even cause the scope to hit the tripod leg. The simplest way to find the mount Zero Position of the EQ mode is using the zero position sensors. Press **MENU=>Zero Position** =>**Search Zero Position**, then press **ENTER**.

The Zero Position of an EQ mount is defined as the telescope being on top of the mount head and pointing to the North Pole (in northern hemisphere), with CW shaft mounting hole pointing to the ground. If one would like to register the Zero Position manually, power on the mount and use handset to slew the mount to Zero Position. Press **MENU=>Zero Position =>Set Zero Position**. Press **ENTER** to confirm.

The Zero Position for the alt-azimuth mode is defined as Level-South-Zenith. Make sure that the mount is leveled, telescope points to Zenith and the dovetail saddle is facing WEST. And the HC is set at AA mode.

## 5.6. Perform Polar Alignment (EQ mode)

### BrightStar Polar Alignment

BrightStar Polar Alignment allows you to perform coarse polar align the mount even if you cannot view the Celestial Pole.

- (1) Level the mount and set it to the Zero Position. Align the telescope to the R.A. axis of the mount. If a finder scope is used, adjust it to be parallel to the telescope optical axis.
- (2) Use the HC (MENU => "Alignment" => "Polar Iterate Align") to display the azimuth and altitude position of several bright stars near the meridian. Select one that is visible at a high altitude as Alignment Star A. Follow the HC instruction to move Alignment Star A to the center of the eyepiece using a combination of the Latitude Adjustment Knob and the "◄" or "▶" buttons. Press ENTER to confirm when the star is centered. Next, select a bright star that is close to the horizon as Alignment Star B. Center it using the Azimuth Adjustment Knob and the "◀" or "▶" button (the "▲" and "▼" buttons are not used here). Press ENTER to confirm the settings.
- (3) The telescope will now slew back to Alignment Star A. Repeat the steps above. The iteration can be stopped when it is determined that the alignment error has been minimized. Press the **BACK** button to exit the alignment procedure.

**NOTE:** It is highly recommended to use an eyepiece with an illuminated crosshair for accurate centering.

**NOTE:** The movement of the alignment star in your eyepiece may not be perpendicular depending on its location in the sky.

### Polar Alignment with Optional iPolar Electronic Polar Scope

An iPolar<sup>™</sup> electronic polar scope can be mounted onto the HAE69B mount. To perform polar alignment, please refer to online iPolar Operation Menu. It is simple and fast. Steps are briefly outlined below:

- Download and install iPolar Software (first time use)
- Connect a USB cable between the mount and a computer USB port
- Start polar alignment by following on screen instructions

Or one can use a SmartPhone with iPolarServer loaded in iMate.

### Polar Alignment Software

There are software available for polar alignment, such as PHD2 guiding, TheSky software, PemPro, or Alignmaster. Or using Polar Alignment routine from KStars/Ekos loaded in iMate.

### 5.7. Go To a Celestial Object

Press **MENU=>** "Select and Slew" to perform the GOTO. Select a category, in this example "Solar System", and then select an object of interest, in this case "Moon". Press ENTER and the telescope will slew to the moon and automatically start tracking. If the target is not centered in your evepiece, use the arrow keys to center it. Then use **MENU** => "Sync to Target" for better performance.

Any object with a "o" symbol next to it is currently below the horizon and the mount will not slew to it.

# 5.8. Complete Function of a Go2Nova<sup>®</sup> 8411 Handset

**NOTE:** Some functions may not be available depending on mount operation mode.

### 5.8.1. Slew to an Object

Press **MENU** => "*Select and Slew*." Select an object that you would like to observe and press the **ENTER** key.

The Go2Nova<sup>®</sup> 8411 handset for HAE mount has a database of over 212,000 objects. Use the  $\blacktriangleright$  or  $\triangleleft$  buttons to move the cursor. Use the number buttons to enter the number, or the  $\lor$  or  $\blacktriangle$  buttons to change the individual number. Hold on a button to fast scroll through the list. The " $\stackrel{\diamond}{-}$ " indicates the object is above the horizon, and a cross mark " $\stackrel{\diamond}{\circ}$ " means it is below the horizon. In some catalogs those stars below the horizon will not display on the handset.

### 5.8.1.1. Solar System

There are 9 objects in the Solar system catalog.

### 5.8.1.2. Deep Sky Objects

This menu includes objects outside our Solar system such as galaxies, star clusters, quasars, and nebulae.

- Named Objects: consists of 60 deep sky objects with their common names. A list of named deep sky objects is included in Appendix.
- Messier Catalog: consists of all 110 Messier objects.
- NGC Catalog: consists of 7,840 objects in NGC catalog.
- IC Catalog: consists of 5,386 objects in IC catalog.
- UGC Catalog: consists of 12,921 objects.
- Caldwell Catalog: consists of 109 objects.
- Abell Catalog: consists of 4076 objects.
- Herschel Catalog: consists of 400 objects.

### 5.8.1.3. Stars:

- Named Stars: consists of 259 stars with their common names. They are listed alphabetically. A list is included in Appendix.
- Binary Stars: consists of 208 binary stars. A list is attached in Appendix.
- Hipparcos Catalog: the new HIP catalog consists of 120,404 records (2008).

### 5.8.1.4. Constellations

This catalog consists of 88 modern constellations with their names. They are listed alphabetically.

### 5.8.1.5. Comets

This catalog contains 15 comets.

### 5.8.1.6. Asteroids

This catalog contains 116 asteroids.

### 5.8.1.7. User Objects

It can store up to 60 used entered objects, including comets.

#### 5.8.1.8. Enter R.A. DEC

Here you can go to a target by entering its R.A. and DEC numbers.

### 5.8.2. Sync to Target

This operation will match the telescope's current coordinates to Target Right Ascension and Declination. After slewing to an object, press **MENU** => "**Sync to Target**" => **ENTER**. Follow the screen to perform the sync. Using this function will re-calibrate the computer to the selected object.

"*Sync to Target*" will only work after "*Select and Slew*" is performed. You can change the slewing speed to make the centering procedure easier. Simply press a number (1 through 9) to change the speed. The default slew speed is 64X.

### 5.8.3. Alignment

#### 5.8.3.1. Pole Star Position

This function displays the position of the Pole Star for **Quick Polar Alignment** using the iOptron<sup>®</sup> AccuAlign<sup>™</sup> polar scope. In the Northern Hemisphere the position of Polaris is displayed, while in the Southern Hemisphere the position of Sigma Octantis is shown.

#### 5.8.3.2. Polar Iterate Align

This alignment method allows you to polar align the mount even if you cannot view the Celestial Pole. Press the **MENU** => "*Alignment*" => "*Polar Iterate Align*". The HC will display a list of bright alignment stars near the meridian as Alignment Star A. Follow the HC instructions to move Alignment Star A to the center of the eyepiece using a combination of the Latitude Adjustment Knob and the " $\blacktriangleleft$ " and " $\blacktriangleright$ " buttons. Press **ENTER** to confirm the settings. Next, select a bright star that is close to the horizon as Alignment Star B. Center it using the Azimuth Adjustment Knobs and the " $\blacktriangleleft$ " and " $\blacktriangleright$ " buttons (*the* " $\blacktriangle$ " and " $\checkmark$ " buttons will not function). Press **ENTER** to confirm the settings.

The telescope will now slew back to Alignment Star A to repeat the above steps. The iteration can be stopped when it is determined that the alignment error has been minimized. Press the **BACK** button to exit the alignment procedure.

**NOTE:** It is highly recommended to use an eyepiece with illuminated crosshairs for accurate centering.

**NOTE:** The movement of the alignment star in your eyepiece may not be perpendicular depending on its location in the sky.

#### 5.8.4. Settings

#### 5.8.4.1. Set Time and Site

Refer to 5.4 Set up Handset.

#### 5.8.4.2. Set Beep

The handset allows a user to turn off the beep partially, or even go to a silent mode. To change this setting press **MENU** => "**Settings**" => "**Set Beep**",

```
Set Time and Site
Set Beep
Set Display
Set Maximum Slew Rate
Set Guiding Rate
Set Parking Position
Set Tracking Rate
Meridian Treatment
```

Select one of three available modes:

"Always On" - a beep will be heard on each button operation or mount movement;

"On but Keyboard" – a beep will be heard only when the mount is slewing to the object or there is a warning message;

"Always Off" – all sounds will be turned off, including the SUN warning message.

#### 5.8.4.3. Set Display

Press MENU => "Settings" => "Set Display,"

```
Set Time and Site
Set Beep
Set Display
Set Maximum Slew Rate
Set Guiding Rate
Set Parking Position
Set Tracking Rate
Meridian Treatment
```

Use the arrow keys to adjust LCD display contrast (*LCD contrast*), LCD backlight intensity (*LCD light*), and keypad's backlight intensity (*Key light*).

#### 5.8.4.4. Set Maximum Slew Rate

This function will help the mount to slew properly under low temperature or extreme payload condition (extra long or large diameter scope). Press **MENU** => "**Settings**" => "**Set Maximum Slew Rate**,." You can select one of three slew rates. The default is MAX.

#### 5.8.4.5. Set Guiding Rate

This is an advanced function for autoguiding when a guiding camera is utilized either via a Guide Port or using the ASCOM protocol. Before autoguiding, align the polar axis carefully. Select an appropriate guiding speed. The latest firmware allows you to set the R.A. and DEC guiding speed differently. The R.A. guiding speed can be set between  $\pm 0.01X$  to  $\pm 0.90X$  sidereal rate. The DEC guiding speed can be set between  $\pm 0.01X$  to  $\pm 0.90X$  sidereal rate. The DEC guiding speed can be set guiding operation. The default number is 0.5X.

The guide port wiring is shown in **Figure 3**, which has the same pin-out as that from Celestron / Starlight Xpress / Orion Mount / Orion/ QHY/ZWO autoguider camera.

If you have an autoguider which has a pin-out the same as the ST-I from SBIG, such as Meade/ Losmandy/ Takahashi/ Vixen, make sure a proper guiding cable is used. Refer to your guiding camera and guiding software for detailed operation.

# WARNING: DO NOT plug your ST-4 guiding camera cable into the HBX port. It will damage the mount or guiding camera electronics.

#### 5.8.4.6. Set Parking Position

You may park the telescope before powering off the mount. This is very useful if the mount is on a permanent pier or the mount will not be moved in between observation sessions. The mount will keep all the alignment info and reference points.

There are five parking positions. Two positions that park the scope horizontally (**Horizon Position**). Two positions that park the scope vertically (**Zenith Position**). "**Current Position**" will park the scope at its current position. When the mount is turned on, it will use the last parking position setting as the default setting.

#### 5.8.4.7. Set Tracking Rate

You can set up the mount tracking rate by selecting "**Set Tracking Rate**". Then the user can select "**Automatic Rate**" to let the mount choose a proper Solar/Luna/Sidereal tracking rate based on the GOTO target. The "**User defined speed**" can be adjusted from 0.9900X to 1.0100X of sidereal.

#### 5.8.4.8. Meridian Treatment

This function tells the mount what to do when it tracks past the meridian. You can tell the mount if it needs a meridian flip and when to do it.

- "Set Position Limit" will tell the mount when to stop tracking or to do a meridian flip. The limit can be set at from 0° to 15° (60 minutes) past meridian.
- "Set Behavior" will determine if the mount will stop tracking or perform a meridian flip at the set position limit.

#### 5.8.4.9. Set Altitude Limit

This function allows the mount to keep tracking an object even if it is below the horizon but can still be seen, for example from an elevated observation site, such as a hill. The range can be set from -89° to +89°. The default limit is 00°. **Be careful when setting this limit.** It may cause mount GOTO problems.

#### 5.8.4.10. Set RA Guiding (EC mount Only)

You can turn off R.A. guiding by selecting "**Filter R.A. Guiding**" to allow the high precision encoder to correct the tracking error, or turn the R.A. guiding on by selecting "**Allow RA Guiding**" to allow the mount to receive guiding corrections from the autoguiding software.

#### 5.8.4.11. Language

Select one of supported menu languages. Currently it has English and Chinese. You can press and hold ? button during power on to show language selection menu.

#### 5.8.4.12. Enable CW Up Position

This setting will allow the CW moving to an up position. The upward angle limit is same as the meridian flipping setting, or 20 degree at maximum. When this set is enabled, the mount will GOTO past the meridian if an object is close to the meridian, within the angle limit. There will be no meridian flip when past the meridian.

#### 5.8.4.13. Enter AA/EQ Mode

This setting will switch the mount between AA/EQ mode.

#### 5.8.5. Edit User Objects

Besides various star lists available in the handset, you can add, edit or delete your own user-defined objects. This is especially useful for newly found comets. You can also add your favorite observation object into the user object list for easy sky surfing. Up to 60 comets and other user objects can be stored.

#### 5.8.5.1. Enter a New Comet

Press MENU => "Edit User Objects" to set user objects.

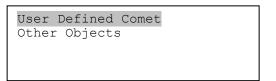

Select "User Defined Comet" to add/browse/delete the user-defined comet list. Find the orbit parameters of a comet in the SkyMap format. For example, the C/2012 ISON has an orbit parameter:

| No.    | Name    | Year | М  | Day     | q         | е         | ω        | Ω        | I       | н   | G   |
|--------|---------|------|----|---------|-----------|-----------|----------|----------|---------|-----|-----|
| C/2012 | S1 ISON | 2013 | 11 | 28.7960 | 0.0125050 | 1.0000030 | 345.5088 | 295.7379 | 61.8570 | 6.0 | 4.0 |

Select "Add a New Comet" to add a new one:

```
Add a New Comet
Browse Comets
Delete a Comet
Clear All Comets
```

The handset will display the parameter entry screen:

```
Comet Parameter
Date: 0000-00-00.0000
q: 0.000000
e: 0.000000
ω: 000.0000
Ω: 000.0000
i: 000.0000
```

Enter the parameters using the arrow buttons and number keys. Press **ENTER** and a confirmation screen will be displayed. Press **ENTER** again to store the object under the assigned user object number, or press **BACK** button to cancel.

#### 5.8.5.2. Enter Other Objects or Observation List

Press MENU => "Edit User Objects" to set user objects.

```
User Defined Comet
Other Objects
```

Select "Other Objects" to enter you own object:

```
Add a New Object
Browse Objects
Delete an Object
Clear All Objects
```

Select "*Add a New Object*". A screen will be displayed asking you to Enter R.A. and DEC coordinates:

```
Enter RA and DEC
RA 07h57m22.7
DEC +90°00'00"
Alt 42°21'24"
Azi 000°00'00"
```

You may enter the R.A. and DEC coordinates of the object you want to store, and press **ENTER** to confirm.

A more useful application of this function is to store your favorite viewing objects before heading to the field. When the "*Enter R.A. and DEC*" screen appears, press the **MENU** button. It brings up the catalogs that you can select the object from. Follow the screen instructions to add your favorite objects. Press **BACK** button to go back one level.

Press the **BACK** button to go back to the object entry submenu. You may review the records or delete those that are no longer wanted. Press the **BACK** button to finish the operation. Now you can slew to your favorite stars from "*Custom Objects*" catalog using "*Select and Slew*."

#### 5.8.6. Firmware Information

This option will display the mount type, firmware version information for the handset (HC), R.A. board (RA), and DEC board (DEC).

#### 5.8.7. Zero Position

#### 5.8.7.1. GoTo Zero Position

This moves your telescope to its Zero Position what the handset thinks it should be. At the end of move, the mount needs be adjusted if the mount is not at Zero Position physically.

#### 5.8.7.2. Set Zero Position

This sets the Zero Position for the firmware.

The Zero Position reference may be an undefined value before the first time powering on the mount, after firmware upgrade, or HC battery replacement. You can use this function to set the zero position reference.

Press the **ENTER** button after moving the mount to Zero Position either manually or with the handset.

#### 5.8.7.3. Search Zero Pos.

Select "Search Zero Pos." and the mount will start to slew slowly and find the R.A. and DEC position to set the mount to the Zero Position. When the mount has found the Zero Position, the HC will ask if you want to calibrate the Zero Position. Press ENTER to confirm. Use the arrow button to adjust the mount in RA and DEC to correct the obvious discrepancy in the Zero Position. Alternatively, press BACK to cancel.

## 6. HAE69B Mount Operation via iOptron Commander

An HAE69B mount can also be operated by connecting to a Windows PC via ASCOM, a MacOS or Linux computer via INDI driver, or a single board computer like Pi. Connect the mount to a computer via the USB-C port on the mount base. Install drivers and software and you are ready to go. No handset is needed.

## 6.1. Download and Install ASCOM Platform and Commander

Here is an example on how to connect an HAE69B to a Windows PC using iOptron Commander/ASCOM driver. The software/firmware needed:

- Windows 7 /8.1 /10/11 64bit system with .NET Framework 4.8 installed. For Win10 and 11, make sure that .NET Framework 3.5 is activated.
- ASCOM Platform 6.6 or late version. Download and install it from http://www.ascom-standards.org;

| ASCOM Platform 6.5                                                                             |              |                                           | -                  |        | ×      |
|------------------------------------------------------------------------------------------------|--------------|-------------------------------------------|--------------------|--------|--------|
| 🗡 Welcome to                                                                                   | ASCOM Platfo | rm6.5 Setu                                | р                  |        |        |
| <ul> <li>Collecting information</li> <li>Preparing installation</li> <li>Installing</li> </ul> | ASCC         | COM Platfor<br>M Platform Options         | shortcut on deskto | op     |        |
| Finalizing installation                                                                        |              | Dome Control Hub<br>Pipe                  |                    | esktop |        |
| $(\circ)$                                                                                      |              | new Device Hub i<br>Il to continue or Car |                    |        | 5 hubs |
|                                                                                                | Read Me      |                                           | Install            | Can    | cel    |

• iOptron Commander and ASCOM Driver Installer 9.1 or later. Download and install it from the device product page.

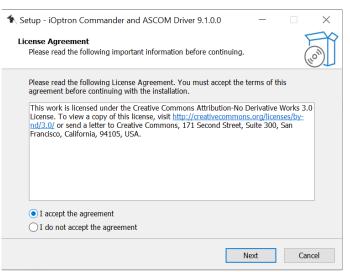

After installation, you should see an iOptron Commander icon like this on your computer desktop.

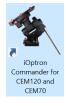

• Latest mount firmware

## 6.2. Connect HAE69B to a Computer

Plug a DC12V power into DC12V IN on mount base. Connect the USB 2.0 port on the base to a computer USB port via a USB-C cable. Flip the ON/OFF power switch to turn on the mount.

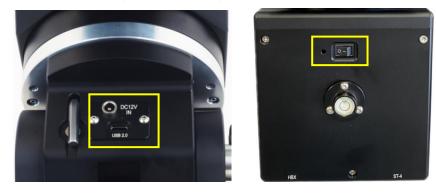

## 6.3. Use iOptron Commander

#### 6.3.1. Connect the mount via Commander

Click on iOptron Commander icon on desktop to launch the Commander. An *iOptron* **Commander Connection Setting** window will open:

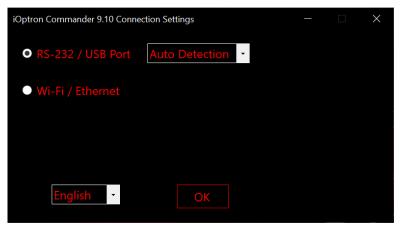

Select "*RS-232/USB Port*" with "*Auto Detection*", or click on the RS-232/USB Port pull down menu to select a COM port manually. The COM6 is selected as shown below.

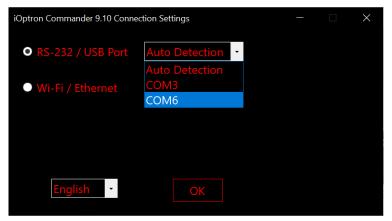

Click **OK** to connect. An iOptron Commander connection panel will display when the computer connected to the mount.

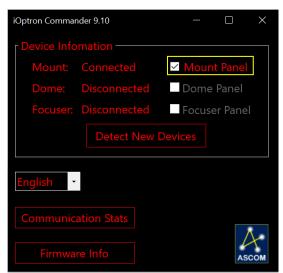

Check the mount panel to bring up the Commander.

| iOptron Commander 9.10 Mou                                                                                                    |                                                           |                                                                                                    |                                                                   |
|----------------------------------------------------------------------------------------------------|-----------------------------------------------------------|----------------------------------------------------------------------------------------------------|-------------------------------------------------------------------|
| Mount Mode HAE69                                                                                                    |                                                           |                                                                                                    | NO GPS module                                                     |
| Coordinates           RA         13h36m32           Dec         +89°54'23           Altitude         +42°30'25           Azimuth         359°52'23           LST         19:36:48.4           Pier         East | .67"<br>.36"<br>.77" ∠ ↓ 뇌                                | Date         2020-09-08           Time         09:31:05           Time Zone         -240min           Latitude         +42°30'26.00"           Longitude         +118°23'44.00" | Tracking Enabled<br>Set Values<br>Sync from PC<br>hern Hemisphere |
| Mount Motion<br>Slew<br>Sync to Target<br>Zero Position                                                                                                    | Advance Features<br>Position of Polaris<br>Advanced Model | Miscellaneous Par<br>Mount Settings<br>Camera & Optics<br>Preferences                                                                                                    | k<br>Park<br>Park Countdown<br>00h00m00s<br>Cancel Countdown      |

#### 6.3.2. Set up Time and Site

Click on *Sync from PC* to set up the mount time.

| iOptron Commander 9.10 Mount Pa                                                                                                    | nel                                                |                                                                                                    | - 🗆 X                                                           |
|----------------------------------------------------------------------------------------------------|----------------------------------------------------|----------------------------------------------------------------------------------------------------|-----------------------------------------------------------------|
| Mount Mode HAE69B/C                                                                                                    | EQ Mode Stopped                                    |                                                                                                    | real NO GPS module                                              |
| Coordinates           RA         21h37m23.57           Dec         +89°54'23.67           Altitude         +42°30'25.36           Azimuth         359°52'23.77'           LST         03:37:39.8           Pier         East | $\leftarrow \texttt{STOP} \rightarrow $            | Basic Infomation           Date         2023-09-08           Time         16:33:29           Time Zone         -300min           Latitude         +42°30'26.00"           Longitude         +118°23'44.00"           ✓         Daylight Saving Time | Tracking Enabled<br>Set Values<br>Sync from PC Time             |
| Mount Motion A<br>Slew<br>Sync to Target<br>Zero Position                                                                                                    | dvance Features Position of Polaris Advanced Model | Miscellaneous<br>Mount Settings<br>Camera & Optics<br>Preferences                                                                                                    | Park<br>Park<br>Park Countdown<br>00h00m00s<br>Cancel Countdown |

Click on Set Values to change GPS info, as well as Date and Time if needed.

| ptron Commander 9.10 Mount                                                                                                    | Panel                                                                                                    |                                                                                                    | - 🗆 X                                                                                                    |
|----------------------------------------------------------------------------------------------------|----------------------------------------------------------------------------------------------------|----------------------------------------------------------------------------------------------------|----------------------------------------------------------------------------------------------------|
|                                                                                                    |                                                                                                    |                                                                                                    | ereal NO GPS module                                                                                          |
| Coordinates           RA         21h38m08.7           Dec         +89°54′23.6           Altitude         +42°30′25.3           Azimuth         359°52′23.7'           LST         03:38:23.9 | 7"<br>6" ← STOP →                                                                                                    | Basic Infomation           Date         2023-09-08           Time         16:33:57           Time Zone         -300min           Latitude         +42°30'26,00"           Longitude         +118°23'44.00" | <ul> <li>Tracking Enabled</li> <li>Apply to Mount</li> <li>Discard Changes</li> </ul>                        |
| Pier East                                                                                                    | 64x -                                                                                                    |                                                                                                    | Northern Hemisphere                                                                                          |
|                                                                                                    |                                                                                                    | Miscellaneous                                                                                                    |                                                                                                    |
|                                                                                                    |                                                                                                    |                                                                                                    |                                                                                                    |
|                                                                                                    | Advanced Model                                                                                                    | Camera & Optics                                                                                                    | Park Countdown<br>00h00m00s                                                                                  |
|                                                                                                    |                                                                                                    |                                                                                                    |                                                                                                    |
| Zero Position                                                                                                    |                                                                                                    | Preferences                                                                                                    | Cancel Countdown                                                                                             |
| Dptron Commander 9.10 Mount I                                                                                                    |                                                                                                    |                                                                                                    | - ×                                                                                                    |
| Optron Commander 9.10 Mount                                                                                                    | C EQ Mode Stopped                                                                                                    | Tracking Rate: Side                                                                                                    | - • ×                                                                                                    |
| Dptron Commander 9.10 Mount I                                                                                                    | C EQ Mode Stopped                                                                                                    |                                                                                                    | - ×                                                                                                    |
| Diptron Commander 9.10 Mount I<br>Mount Mode HAE69B/<br>Coordinates                                                                                                    | C EQ Mode Stopped                                                                                                    | Tracking Rate: Side                                                                                                    | - C X                                                                                                    |
| Deptron Commander 9.10 Mount<br>Mount Mode HAE698/<br>Coordinates<br>RA 09h00m13.1<br>Dec +89°54'23.6                                                                                        | C EQ Mode Stopped<br>Manual Movement<br>7"<br>6"                                                                                                    | Tracking Rate: Side<br>Basic Infomation<br>Date 2023-09-08<br>Time 16:34:05                                                                                                    | - C ×<br>ereal NO GPS module                                                                                 |
| Pptron Commander 9.10 Mount<br>Mount Mode HAE698/<br>Coordinates<br>RA 09h00m13.1<br>Dec +89°54'23.6<br>Altitude +42°30'25.3<br>Azimuth 359°52'23.7                                          | C EQ Mode Stopped<br>Manual Movement<br>7"<br>6"<br>7"                                                                                                    | Tracking Rate: Side<br>Basic Infomation<br>Date 2023-09-08<br>Time 16:34:05<br>Time Zone -300min<br>Latitude +42°30'26.00"<br>Longitude -071°08'46.00"                                                     | - C ×<br>ereal NO GPS module<br>Tracking Enabled<br>Apply to Mount                                           |
| Pptron Commander 9.10 Mount<br>Mount Mode HAE698/<br>Coordinates<br>RA 09h00m13.1<br>Dec +89°54'23.6<br>Altitude +42°30'25.3<br>Azimuth 359°52'23.7                                          | C EQ Mode Stopped<br>Manual Movement<br>7"<br>6"<br>7"<br>C EQ Mode Stopped                                                                                                    | Tracking Rate: Side<br>Basic Infomation<br>Date 2023-09-08<br>Time 16:34:05<br>Time Zone -300min<br>Latitude +42°30'26.00"<br>Longitude -071°08'46.00                                                      | - C ×<br>ereal NO GPS module<br>Tracking Enabled<br>Apply to Mount<br>Discard Changes                        |
| Mount Mode HAE698/<br>Coordinates<br>RA 09h00m13.1<br>Dec +89°54′23.6<br>Altitude +42°30′25.3<br>Azimuth 359°52′23.7<br>LST 15:00:29.3<br>Pier East                                          | C EQ Mode Stopped<br>Manual Movement<br>7"<br>6"<br>7"<br>6"<br>6"<br>6"<br>64x<br>•                                                                                                    | Tracking Rate: Side<br>Basic Infomation<br>Date 2023-09-08<br>Time 16:34:05<br>Time Zone -300min<br>Latitude +42°30′26.00″<br>Longitude -071°08′46.00′<br>✓ Daylight Saving Time                           | - C ×<br>ereal NO GP5 module<br>Tracking Enabled<br>Apply to Mount<br>Discard Changes<br>Northern Hemisphere |
| Mount Mode HAE698/<br>Coordinates<br>RA 09h00m13.1<br>Dec +89°54'23.6<br>Altitude +42°30'25.3<br>Azimuth 359°52'23.7<br>LST 15:00:29.3<br>Pier East                                          | C EQ Mode Stopped<br>Manual Movement<br>7"<br>6"<br>7"<br>C EQ Mode Stopped<br>Manual Movement<br>C C EQ Mode Stopped<br>C EQ Mode Stopped<br>C E | Tracking Rate: Side<br>Basic Infomation<br>Date 2023-09-08<br>Time 16:34:05<br>Time Zone -300min<br>Latitude +42°30'26.00"<br>Longitude -071°08'46.00"<br>✓ Daylight Saving Time                           | - C ×<br>ereal NO GPS module<br>Tracking Enabled<br>Apply to Mount<br>Discard Changes<br>Northern Hemisphere |

Click on *Apply to Mount* to save the changes.

#### 6.3.3. Set Zero Position

Click on *Zero Position* to bring up *Zero Position* submenu.

| iOptron Commander 9.10 Mount Panel                   |                      |               |                                 |                             |
|------------------------------------------------------|----------------------|---------------|---------------------------------|-----------------------------|
| Mount Mode HAE69B/C EQ                               | Zero Position        | - 🗆 ×         | acking Rate: Sidere             | eal NO GPS module           |
| Coordinates<br>RA 09h00m16.450s<br>Dec +89°54'23.67" |                      |               | ation<br>2023-09-08<br>16:34:33 | Tracking Enabled            |
| Altitude +42°30′25.36″<br>Azimuth 359°52′23.77″      |                      | Zero Position | -300min<br>+42°30′26.00″        |                             |
| LST <u>15:00:33.1</u><br>Pier East                   | Search Zero Position |               | -071°08'46.00"<br>Saving Time   | orthern Hemisphere          |
| Mount Motion Adva                                    | nce Features         | Miscella      | neous                           | Park                        |
| Slew                                                 |                      |               |                                 |                             |
| Sync to Target                                       | Advanced Model       |               | era & Optics                    | Park Countdown<br>00h00m00s |
| Zero Position                                        |                      | Pr            | eferences                       | Cancel Countdown            |

Click on *Goto Zero Position*. The mount will start searching the Zero Position. Check the mount RA and DEC position visually. Click *OK* if any adjustment is needed.

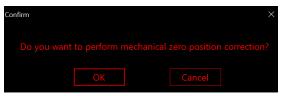

#### 6.3.4. Move the Mount Manually

Click the speed selection pull down menu to choose a speed. Click on an arrow button to move the mount.

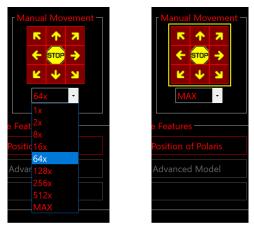

#### 6.3.5. GoTo an Object

Click on Slew button to bring up the Slew submenu.

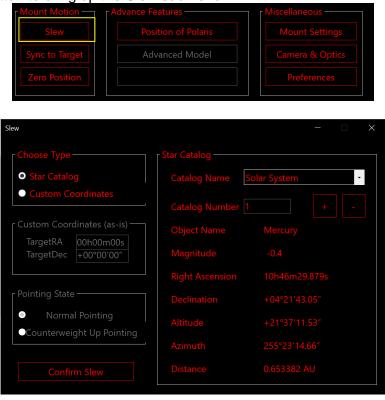

Select an object from Star catalog pull down menu and click on Confirm Slew. After the mount moving to the object, use an arrow key to center the object if it is not centered. Then click on Sync to Target.

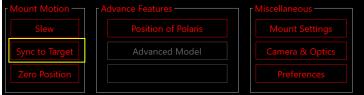

#### 6.3.6. Other Settings

Click on Mount Settings to bring up the submenu

| Mount Motion   | Advance Features | Miscellaneous   |
|----------------|------------------|-----------------|
| Slew           |                  | Mount Settings  |
| Sync to Target | Advanced Model   | Camera & Optics |
| Zero Position  |                  | Preferences     |
|                |                  |                 |

| Mount Settings                    | - 🗆 X                            |
|-----------------------------------|----------------------------------|
| Guiding Rate                      | Meridian Behavior                |
| Dec Guiding Rate 0. 50 x Sidereal | • Stop at Following Position     |
|                                   | Flip at Following Position       |
| Using the same rate for both axes | 00 Degree(s) Past Meridian       |
| Tracking Rate                     | Maximum Rate Full Speed -        |
| Tracking Rate • Auto • Custom     | ر Auto-Guiding Filter of RA axis |
| Custom Rate 1.0000 x Sidereal     | Enable auto-guiding of RA axis   |
| Altitude Limit                    |                                  |
| +00 Degree(s) Above Horizon       |                                  |
| Switch to AA Mode                 | Reset All Settings to Default    |

Click on the parameters you would like to change and click on Apply Settings at the end of the process to save the changes.

# 7. Maintenance and Servicing

### 7.1. Maintenance

Do not overload the mount. Do not drop the mount as this will damage the mount and / or permanently degrade GOTO performance and tracking accuracy. Use a wet cloth to clean the mount and handset. Do not use solvent.

The real time clock battery in the handset needs be replaced if it can't keep the time after powering off the mount.

If your mount is not to be used for an extended period, dismount the OTAs and counterweight(s). Remove the HC battery as well.

## 7.2. iOptron Customer Service

If you have any question concerning your mount, please contact the iOptron Customer Service Department. It is strongly suggested to send technical questions to <a href="mailto:support@ioptron.com">support@ioptron.com</a> for prompt response.

If the mount requires factory servicing or repairing, e-mail to iOptron Customer Service Department first to receive an RMA# before returning the mount to the factory. Please provide details as to the nature of the problem as well as your name, address, e-mail address, purchase info and daytime telephone number. We have found that most problems can be resolved by e-mails or telephone calls. So please contact iOptron first to avoid unnecessarily returning the mount for repair.

### 7.3. Product End of Life Disposal Instructions

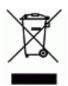

This electronic product is subject to disposal and recycling regulations that vary by country and region. It is your responsibility to recycle your electronic equipment per your local environmental laws and regulations to ensure that it will be recycled in a manner that protects human health and the environment. To find out where you can drop off your waste equipment for recycling, please contact your local waste recycle/disposal service or the product representative.

## 7.4. Battery Replacement and Disposal Instructions

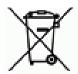

Battery Disposal- Batteries contain chemicals that, if released, may affect the environment and human health. Batteries should be collected separately for recycling, and recycled at a local hazardous material disposal location adhering to your country and local government regulations. To find out where you can drop off your waste batteries for recycling, please contact your local waste disposal service or the product representative.

# Appendix A. Technical Specifications

| Model                     | HAE69B and HAE69B EC                                                                               |
|---------------------------|----------------------------------------------------------------------------------------------------|
| Mount                     | Strain Wave Gear Altazimuth/Equatorial Mount                                                       |
| RA/DEC gear system        | StrainWave                                                                                         |
| RA reduction ratio        | RA 800:1, DEC 800:1                                                                                |
| Payload w/o CW*           | 69 lbs (31kg)                                                                                      |
| Mount weight              | 19 lbs (8.6 kg) with dovetail saddle                                                               |
| Payload/Mount weight      | 3.6                                                                                                |
| Payload with CW           | 79 lbs (36 kg)                                                                                     |
| Structure Material        | All metal, CNC machined, Anodized                                                                  |
| High precision encoder    | Yes (RA, HAE69B EC only)                                                                           |
| PEC                       | Realtime PEC (RPEC) (HAE69B EC only)                                                               |
| Period                    | 270 second                                                                                         |
| Drive motor               | Stepper motor                                                                                      |
| Latitude adjustment range | 0° ~ 90°                                                                                           |
| Azimuth adjustment range  | ± 8°                                                                                               |
| Polar Scope               | External iPolar <sup>™</sup> electronic polar scope (optional)                                     |
| Level indicator           | Level bubble                                                                                       |
| Control system            | GOTONOVA/Commander/iMate                                                                           |
| Handset                   | Go2Nova <sup>®</sup> 8411 w/OLED display (optional)                                                |
| Tracking                  | Automatic                                                                                          |
| Speed                     | 1x,2x,8x,16x,64x,128x,256x,512x,MAX(4.5°/sec)                                                      |
| Power consumption         | 1A(Tracking), 1.6A(GOTO)                                                                           |
| AC/DC adapter             | AC100V~240V input, DC12V-6A output (included,<br>indoor use only)                                  |
| Power off brake           | Electronic friction brake                                                                          |
| Power-down memory         | Yes                                                                                                |
| Built-in computer         | Open Source Architecture iMate <sup>™</sup> with Wi-Fi,<br>preloaded KStarts/Ekos and iPolarServer |
| Ports on iMate            | 1X USB3.0, 2X USB2.0, 3X DC 12V outputs                                                            |
| Communication port        | Yes (iMate and USB)                                                                                |
| Autoguide port            | Yes (ST-4 compatible)                                                                              |
| Firmware upgrade          | Yes                                                                                                |
| Dovetail saddle           | Vixen/Losmandy dual saddle                                                                         |
| Base diameter             | 152mm                                                                                              |
| Counterweight shaft       | SS Φ20mmX200mm, 3/8-16 thread (optional)                                                           |
| Counterweight             | 10 lb (4.5kg) (optional)                                                                           |
| Tripod                    | Optional                                                                                           |
| Operation temperature     | -20°C ~ 40°C                                                                                       |
| Warranty                  | Two year limited                                                                                   |

\* Payload calculated with payload center of gravity to the RA rotation axis is 250mm.

# Appendix B. Go2Nova<sup>®</sup> 8411 HANDSET MENU STRUCTURE

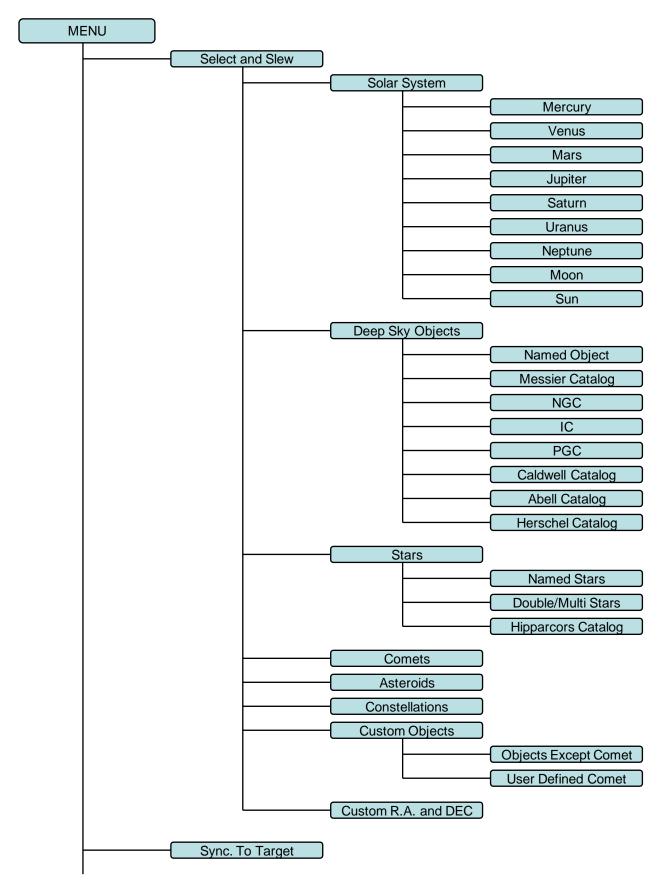

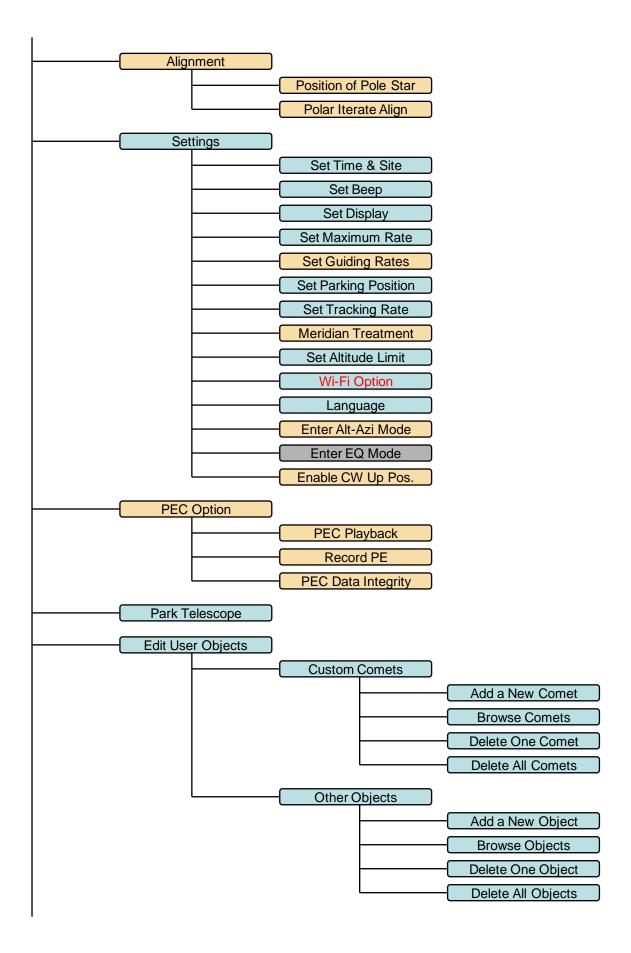

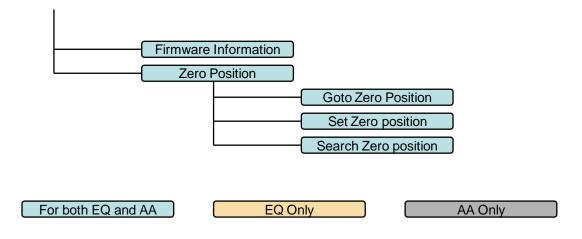

Available functions are mount specified.

# Appendix C. Go2Nova<sup>®</sup> Star List

# Named Deep Sky Object

| ID No. | OBJECT                    | ID No. | OBJECT                   |
|--------|---------------------------|--------|--------------------------|
| 1      | Andromeda Galaxy          | 31     | Hind's Variable Nebula   |
| 2      | Barnards Galaxy           | 32     | Hubble's Variable Nebula |
| 3      | Beehive Cluster           | 33     | Integral Sign Galaxy     |
| 4      | Blackeye Galaxy           | 34     | Jewel Box Cluster        |
| 5      | Blinking Planetary Nebula | 35     | Keyhole Nebula           |
| 6      | Blue Flash Nebula         | 36     | Lagoon Nebula            |
| 7      | Blue Planetary            | 37     | Little Gem               |
| 8      | Blue Snowball Nebula      | 38     | Little Gem Nebula        |
| 9      | Box Nebula                | 39     | Little Ghost Nebula      |
| 10     | Bubble Nebula             | 40     | North American Nebula    |
| 11     | Bipolar Nebula            | 41     | Omega Nebula             |
| 12     | Butterfly Cluster         | 42     | Orion Nebula             |
| 13     | California Nebula         | 43     | Owl Nebula               |
| 14     | Cat's Eye Nebula          | 44     | Pelican Nebula           |
| 15     | Cocoon Nebula             | 45     | Phantom Streak Nebula    |
| 16     | Cone Nebula               | 46     | Pinwheel Galaxy          |
| 17     | Cork Nebula               | 47     | Pleiades                 |
| 18     | Crab Nebula               | 48     | Ring Nebula              |
| 19     | Crescent Nebula           | 49     | Ring Tail Galaxy         |
| 20     | Draco Dwarf               | 50     | Rosette Nebula           |
| 21     | Duck Nebula               | 51     | Saturn Nebula            |
| 22     | Dumbbell Nebula           | 52     | Sextans B Dwarf          |
| 23     | Eagle Nebula              | 53     | Small Magellanic Cloud   |
| 24     | Eight-Burst Nebula        | 54     | Sombrero Galaxy          |
| 25     | Eskimo Nebula             | 55     | Spindle Galaxy           |
| 26     | Flaming Star Nebula       | 56     | Tank Track Nebula        |
| 27     | Ghost of Jupiter          | 57     | Trifid Nebula            |
| 28     | Great Cluster             | 58     | Ursa Minor Dwarf         |
| 29     | Helix Nebula              | 59     | Whirlpool Galaxy         |
| 30     | Hercules Galaxy Cluster   | 60     | Wild Duck Cluster        |

## **Messier Catalog**

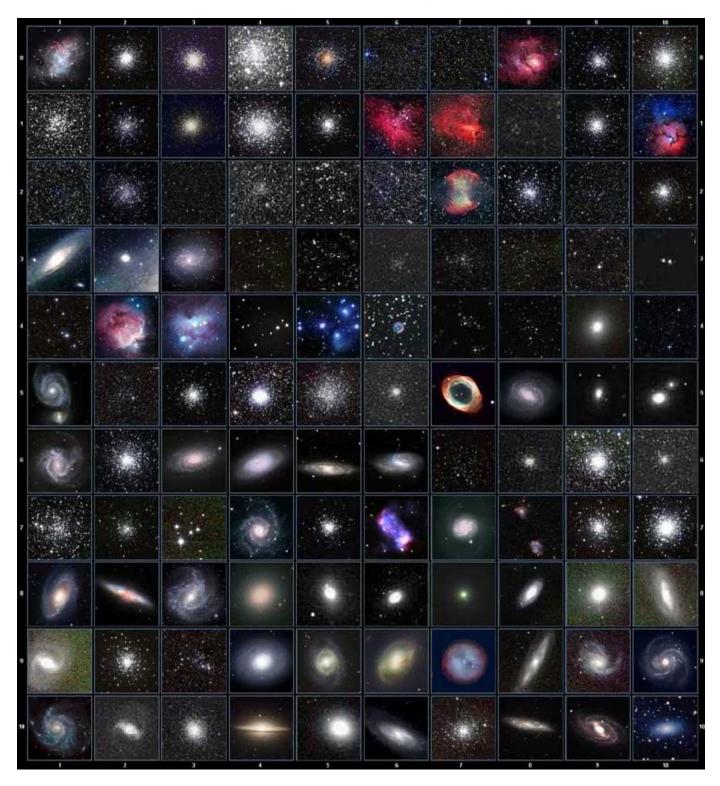

This table is licensed under the <u>GNU Free Documentation License</u>. It uses material from the <u>Wikipedia</u> <u>article List of Messier objects</u>

## Named Star

| 1  | Acamar                   | 50 | Alrescha        | 99  | Deneb el Okab          | 148 | Lalande 21185    |
|----|--------------------------|----|-----------------|-----|------------------------|-----|------------------|
| 2  | Achernar                 | 51 | Alshain         | 100 | Deneb Kaitos           | 149 | Lesath           |
| 3  | Achird                   | 52 | Altair          | 101 | Denebakrab             | 150 | Mahasim          |
| 4  | Acrab                    | 53 | Altais          | 102 | Denebola               | 151 | Maia             |
| 5  | Acrux A                  | 54 | Alterf          | 102 | Dschubba               | 152 | Marfik           |
| 6  | Acrux B                  | 55 | Aludra          | 103 | Dubhe                  | 153 | Marfikent        |
| 7  | Acubens                  | 56 | Alula Australis | 104 | Edasich                | 154 | Markab           |
| 8  | Adhafera                 | 57 | Alula Borealis  | 105 | El Rehla               | 155 | Markeb           |
|    |                          |    |                 |     |                        |     |                  |
| 9  | Adhara<br>Adid Australis | 58 | Alya<br>Ancha   | 107 | Electra<br>Elnath      | 156 | Matar<br>Mebsuta |
| 10 |                          | 59 |                 | 108 |                        | 157 |                  |
| 11 | Ahadi                    | 60 | Ankaa           | 109 | Eltanin                | 158 | Megrez           |
| 12 | Al Dhanab                | 61 | Antares         | 110 | Enif                   | 159 | Meissa           |
| 13 | Al Dhibain Prior         | 62 | Apollyon        | 111 | Errai                  | 160 | Mekbuda          |
| 14 | Al Kab                   | 63 | Arcturus        | 112 | Fomalhaut              | 161 | Menkalinan       |
| 15 | Al Nair                  | 64 | Arkab Prior     | 113 | Furud                  | 162 | Menkar           |
| 16 | Al Nair al Baten         | 65 | Arneb           | 114 | Gacrux                 | 163 | Menkent          |
| 17 | Al Niyat(Sigma)          | 66 | Ascella         | 115 | Gatria                 | 164 | Menkib           |
| 18 | Al Niyat(Tau)            | 67 | Asellus Austral | 116 | Giausar                | 165 | Merak            |
| 19 | Albaldah                 | 68 | Asellus Boreali | 117 | Gienah Corvi           | 166 | Merope           |
| 20 | Albali                   | 69 | Aspidiske       | 118 | Gienah Cygni           | 167 | Mesartim         |
| 21 | Albireo                  | 70 | Atik            | 119 | Girtab                 | 168 | Miaplacidus      |
| 22 | Alchiba                  | 71 | Atlas           | 120 | Gliese 1               | 169 | Mimosa           |
| 23 | Alcor                    | 72 | Atria           | 121 | Gomeisa                | 170 | Mintaka          |
| 24 | Alcyone                  | 73 | Avior           | 122 | Graffias(Zeta)         | 171 | Mira             |
| 25 | Aldebaran                | 74 | Azha            | 123 | Groombridge 1830       | 172 | Mirach           |
| 26 | Alderamin                | 75 | Barnard's Star  | 124 | Gruid                  | 173 | Mirfak           |
| 27 | Alfirk                   | 76 | Baten Kaitos    | 125 | Grumium                | 174 | Mirzam           |
| 28 | Algenib                  | 77 | Beid            | 126 | Hadar                  | 175 | Mizar            |
| 29 | Algenubi                 | 78 | Bellatrix       | 127 | Hamal                  | 176 | Mu Velorum       |
| 30 | Algieba                  | 79 | Beta Hydri      | 128 | Han                    | 177 | Muhlifain        |
| 31 | Algiedi Secunda          | 80 | Betelgeuse      | 129 | Hatsya                 | 178 | Muphrid          |
| 32 | Algol                    | 81 | Betria          | 130 | Head of Hydrus         | 179 | Muscida          |
| 33 | Algorab                  | 82 | Biham           | 131 | Homam                  | 180 | Naos             |
| 34 | Alhakim                  | 83 | Birdun          | 132 | Iritjinga(Cen)         | 181 | Nashira          |
| 35 | Alhena                   | 84 | Canopus         |     | Izar                   |     | Navi             |
| 36 | Alioth                   | 85 | Capella         | 134 | Kakkab Su-gub Gud-Elim | 183 | Nekkar           |
| 37 | Alkaid                   | 86 | Caph            | 135 | Kapteyn's Star         | 184 | Nihal            |
| 38 | Alkalurops               | 87 | Castor A        | 136 | Kaus Australis         | 185 | Nunki            |
| 39 | Alkes                    | 88 | Castor B        | 137 | Kaus Borealis          | 186 | Nusakan          |
| 40 | Almaaz                   | 89 | Cebalrai        | 138 | Kaus Media             | 187 | Palida           |
| 41 | Almach                   | 90 | Chara           | 139 | Keid                   | 188 | Peacock          |
| 42 | Alnasl                   | 91 | Chertan         | 140 | Kekouan                | 189 | Phact            |
| 43 | Alnilam                  | 92 | Choo            | 141 | Kitalpha               | 190 | Phecda           |
| 44 | Alnitak                  | 93 | Cor Caroli      | 142 | Kochab                 | 191 | Pherkad          |
| 45 | Alpha Muscae             | 94 | Cursa           | 143 | Koo She                | 192 | Polaris          |
| 46 | Alpha Tucanae            | 95 | Dabih           | 144 | Kornephoros            | 193 | Pollux           |
| 47 | Alphard                  | 96 | Deltotum        | 145 | Kraz                   | 194 | Porrima          |
| 48 | Alphecca                 | 97 | Deneb           | 146 | Kurhah                 | 195 | Procyon          |
| 49 | Alpheratz                | 98 | Deneb Algedi    | 147 | Lacaille 9352          | 196 | Propus           |

| 197 | Proxima Centauri  | 213 | Sadalbari  | 229 | Sulafat           | 245 | Vindemiatrix   |
|-----|-------------------|-----|------------|-----|-------------------|-----|----------------|
| 198 | Rasalas           | 214 | Sadalmelik | 230 | Syrma             | 246 | Vrischika      |
| 199 | Rasalgethi        | 215 | Sadalsuud  | 231 | Talitha           | 247 | Wasat          |
| 200 | Rasalhague        | 216 | Sadr       | 232 | Tania Australis   | 248 | Wazn           |
| 201 | Rastaban          | 217 | Saiph      | 233 | Tania Borealis    | 249 | Wei            |
| 202 | Regor             | 218 | Sargas     | 234 | Tarazed           | 250 | Wezen          |
| 203 | Regulus           | 219 | Scheat     | 235 | Taygeta           | 251 | Yed Posterior  |
| 204 | Rigel             | 220 | Schedar    | 236 | Tejat Posterior   | 252 | Yed Prior      |
| 205 | Rigel Kentaurus A | 221 | Seginus    | 237 | Thuban            | 253 | Zaniah         |
| 206 | Rigel Kentaurus B | 222 | Shaula     | 238 | Thusia            | 254 | Zaurak         |
| 207 | Ruchbah           | 223 | Sheliak    | 239 | Tien Kwan         | 255 | Zavijava       |
| 208 | Rukbat            | 224 | Sheratan   | 240 | Turais            | 256 | Zeta Persei    |
| 209 | Rukh              | 225 | Sirius     | 241 | Unukalhai         | 257 | Zosma          |
| 210 | Rutilicus         | 226 | Skat       | 242 | Vasat-ul-cemre    | 258 | Zubenelgenubi  |
| 211 | Sabik             | 227 | Spica      | 243 | Vathorz Posterior | 259 | Zubeneschamali |
| 212 | Sadachbia         | 228 | Suhail     | 244 | Vega              |     |                |

## **Modern Constellations**

| No. | Constellation    | Abbreviation | No. | Constellation       | Abbreviation |
|-----|------------------|--------------|-----|---------------------|--------------|
| 1   | Andromeda        | And          | 45  | Lacerta             | Lac          |
| 2   | Antlia           | Ant          | 46  | Leo                 | Leo          |
| 3   | Apus             | Aps          | 47  | Leo Minor           | LMi          |
| 4   | Aquarius         | Aqr          | 48  | Lepus               | Lep          |
| 5   | Aquila           | Aql          | 49  | Libra               | Lib          |
| 6   | Ara              | Ara          | 50  | Lupus               | Lup          |
| 7   | Aries            | Ari          | 51  | Lynx                | Lyn          |
| 8   | Auriga           | Aur          | 52  | Lyra                | Lyr          |
| 9   | Boötes           | Boo          | 53  | Mensa               | Men          |
| 10  | Caelum           | Cae          | 54  | Microscopium        | Mic          |
| 11  | Camelopardalis   | Cam          | 55  | Monoceros           | Mon          |
| 12  | Cancer           | Cnc          | 56  | Musca               | Mus          |
| 13  | Canes Venatici   | CVn          | 57  | Norma               | Nor          |
| 14  | Canis Major      | СМа          | 58  | Octans              | Oct          |
| 15  | Canis Minor      | CMi          | 59  | Ophiuchus           | Oph          |
| 16  | Capricornus      | Сар          | 60  | Orion               | Ori          |
| 17  | Carina           | Car          | 61  | Pavo                | Pav          |
| 18  | Cassiopeia       | Cas          | 62  | Pegasus             | Peg          |
| 19  | Centaurus        | Cen          | 63  | Perseus             | Per          |
| 20  | Cepheus          | Сер          | 64  | Phoenix             | Phe          |
| 21  | Cetus            | Cet          | 65  | Pictor              | Pic          |
| 22  | Chamaeleon       | Cha          | 66  | Pisces              | Psc          |
| 23  | Circinus         | Cir          | 67  | Piscis Austrinus    | PsA          |
| 24  | Columba          | Col          | 68  | Puppis              | Pup          |
| 25  | Coma Berenices   | Com          | 69  | Pyxis               | Рух          |
| 26  | Corona Australis | CrA          | 70  | Reticulum           | Ret          |
| 27  | Corona Borealis  | CrB          | 71  | Sagitta             | Sge          |
| 28  | Corvus           | Crv          | 72  | Sagittarius         | Sgr          |
| 29  | Crater           | Crt          | 73  | Scorpius            | Sco          |
| 30  | Crux             | Cru          | 74  | Sculptor            | Scl          |
| 31  | Cygnus           | Суд          | 75  | Scutum              | Sct          |
| 32  | Delphinus        | Del          | 76  | Serpens             | Ser          |
| 33  | Dorado           | Dor          | 77  | Sextans             | Sex          |
| 34  | Draco            | Dra          | 78  | Taurus              | Tau          |
| 35  | Equuleus         | Equ          | 79  | Telescopium         | Tel          |
| 36  | Eridanus         | Eri          | 80  | Triangulum          | Tri          |
| 37  | Fornax           | For          | 81  | Triangulum Australe | TrA          |
| 38  | Gemini           | Gem          | 82  | Tucana              | Tuc          |
| 39  | Grus             | Gru          | 83  | Ursa Major          | UMa          |
| 40  | Hercules         | Her          | 84  | Ursa Minor          | UMi          |
| 41  | Horologium       | Hor          | 85  | Vela                | Vel          |
| 42  | Hydra            | Нуа          | 86  | Virgo               | Vir          |
| 43  | Hydrus           | Hyi          | 87  | Volans              | Vol          |
| 44  | Indus            | Ind          | 88  | Vulpecula           | Vul          |

## Double/Multi Stars

| No. | HC Item                |                      | Constellation       | Name            | HIP   | WDS        | SAO             |
|-----|------------------------|----------------------|---------------------|-----------------|-------|------------|-----------------|
| 1   | Rigel Kentaurus A      | Alpha Centauri       | Centaurus           |                 | 71683 | 14396-6050 | 252838          |
| 2   | Rigel                  | Beta Orionis         | Orion               |                 | 24436 | 05145-0812 | 131907          |
| 3   | Gacrux                 | Gamma Crucis         | Crux                |                 | 61084 | 12312-5707 | 240019          |
| 4   | Sargas                 | Theta Scorpii        | Scorpius            |                 | 86228 | 17373-4300 | 228201          |
| 5   | Castor A               | Alpha Geminorum      | Gemini              |                 | 36850 | 07346+3153 | 60198           |
| 6   | Mizar                  | Zeta Ursae Majoris   | Ursa Major          |                 | 65378 | 13239+5456 | 28737           |
| 7   | Almach                 | Gamma Andromedae     | Andromeda           |                 | 9640  | 02039+4220 | 37735           |
| 8   | Algieba                | Gamma Leonis         | Leo                 |                 | 50583 | 10200+1950 | 81298           |
| 9   | Aludra                 | Eta Canis Majoris    | Canis Major         |                 | 35904 | 07241-2918 | 173651          |
| 10  | Iritjinga (Cen)        | Gamma Centauri       | Centaurus           | Muhlifain       | 61932 | 12415-4858 | 223603          |
| 11  | Zubenelgenubi          | Alpha Librae         | Libra               |                 | 72603 | 14509-1603 | 158836          |
| 12  | Alcyone                | Eta Tauri            | Taurus              |                 | 17702 | 03475+2406 | 76199           |
| 13  | ,<br>Cor Caroli        | Alpha Canum Venatico | Canes Venatici      |                 | 63125 | 12560+3819 | 63257           |
| 14  | Acamar                 |                      | Eridanus            |                 | 13847 | 02583-4018 | 216113          |
| 15  | Adhafera               | Zeta Leonis          | Leo                 |                 | 50335 | 10167+2325 | 81265           |
| 16  | Rasalgethi             | Alpha Herculis       | Hercules            |                 | 84345 | 17146+1423 | 102680          |
| 17  | Meissa                 | Lambda Orionis       | Orion               |                 | 26207 | 05351+0956 | 112921          |
| 18  | Graffias               | Beta1 Scorpii        | Scorpius            |                 | 78820 | 16054-1948 | 159682          |
| 19  | Alya                   | Theta Serpentis      | Serpens             |                 | 92946 | 18562+0412 | 124068          |
| 20  | HIP 48002              | Upsilon Carinae      | Carina              | Vathorz Prior   | 52540 | 09471-6504 | 250695          |
| 20  | HIP 95947              | Beta1 Cygni          | Cygnus              | Albireo         |       | 19307+2758 | 87301           |
| 22  | HIP 20894              | Theta2 Tauri         | Taurus              | Ablico          |       | 04287+1552 | 93957           |
| 22  | HIP 74395              | Zeta Lupi            | Lupus               |                 |       | 15123-5206 | 242304          |
| 23  | HIP 27072              | Gamma Leporis        | Lupus               |                 |       | 05445-2227 | 170759          |
| 24  | HIP 26549              | Sigma Orionis        | Orion               |                 |       | 05387-0236 | 132406          |
| 25  | HIP 85667              | HD 158614            | Ophiuchus           |                 |       | 17304-0104 | 132400          |
| 20  | HIP 74376              | Kappa1 Lupi          |                     |                 |       | 15119-4844 | 225525          |
| 27  | HIP 34481              | Gamma2 Volantis      | Lupus<br>Carina     |                 |       | 07087-7030 | 256374          |
| 20  | HIP 53253              | u Carinae            |                     |                 |       | 10535-5851 | 230374          |
| 30  | HIP 99675              | Omicron1 Cygni       | Carina              | 31 Cyg          |       | 20136+4644 | 49337           |
| 31  | HIP 63003              | Mu1 Crucis           | Cygnus<br>Crux      | SICYg           |       | 12546-5711 | 240366          |
| 32  | HIP 43103              | lota Cancri          | Cancer              | 48 Cnc          |       | 08467+2846 | 240300<br>80416 |
| 33  | HIP 110991             | Delta Cephei         |                     | 27 Cep          |       | 22292+5825 | 34508           |
| 34  | HIP 20635              | Kappa1 Tauri         | Cepheus<br>Taurus   | 65 Tau          |       | 04254+2218 | 76601           |
| 35  | HIP 20035              | 70 Ophiuchi          | Orion               |                 |       | 18055+0230 | 123107          |
|     |                        | •                    |                     |                 |       | 00315-6257 |                 |
| 36  | HIP 2484               | Beta1 Tucanae        | Horologium          | Clum            |       |            | 248201          |
| 37  | HIP 91971<br>HIP 79374 | Zeta1 Lyrae          | Cygnus              | 6 Lyr           |       | 18448+3736 | 67321           |
|     |                        |                      | Scorpius            | Jabbah          |       | 16120-1928 | 159764          |
| 39  | HIP 102532             | Gamma2 Delphini      | Pegasus             | 12 Del          |       | 20467+1607 | 106476          |
| 40  | HIP 52154              | x Velorum            | Vela<br>Conic Maion |                 |       | 10393-5536 | 238309          |
| 41  | HIP 37229              | HD 61555             | Canis Major         | 0.14.0          |       | 07388-2648 | 174198          |
| 42  | HIP 30419              | Epsilon Monocerotis  | Orion               | 8 Mon           |       | 06238+0436 | 113810          |
| 43  | HIP 108917             | Xi Cephei            | Cepheus.            | Al kurhah       |       | 22038+6438 | 19827           |
| 44  | HIP 53417              | 54 Leonis            | Leo                 |                 |       | 10556+2445 | 81584           |
| 45  | HIP 65271              | J Centauri           | Centaurus           |                 |       | 13226-6059 | 252284          |
| 46  | HIP 67669              | 3 Centauri           | Centaurus           |                 |       | 13518-3300 | 204916          |
| 47  | HIP 105319             | Theta Indi           | Indus               |                 |       | 21199-5327 | 246965          |
| 48  | HIP 80582              | Epsilon Normae       | Norma               |                 |       | 16272-4733 | 226773          |
| 49  | HIP 8832               | Gamma Arietis        | Aries               |                 |       | 01535+1918 | 92680           |
| 50  | HIP 69483              | Kappa Boötis         | Boötes              | Asellus Tertius |       | 14135+5147 | 29045           |
| 51  | HIP 92946              | Theta Serpentis      | Serpens             |                 |       | 18562+0412 | 124068          |
| 52  | HIP 86614              | Psi1 Draconis        | Draco               | 31 Draconis     |       | 17419+7209 | 8890            |

| No. | HC Item                |                               | Constellation            | Name            | HIP | WDS                      | SAO    |
|-----|------------------------|-------------------------------|--------------------------|-----------------|-----|--------------------------|--------|
| 53  | HIP 95771              | Alpha Vulpeculae              | Vulpecula                | Anser           |     | 19287+2440               | 87261  |
| 54  | HIP 30867              | Beta Monocerotis              | Monoceros                |                 |     | 06288-0702               | 133316 |
| 55  | HIP 35363              | NV Puppis                     | Puppis                   |                 |     | 07183-3644               | 197824 |
| 56  | HIP 94761              | Gliese 752                    | Aquila                   | Wolf 1055, Ross | 652 | 19169+0510               |        |
| 57  | HIP 21683              | Sigma2 Tauri                  | Taurus                   |                 |     | 04393+1555               | 94054  |
| 58  | HIP 8497               | Chi Ceti                      | Cetus                    | 53 Cet          |     | 01496-1041               | 148036 |
| 59  | HIP 26199              | HD 36960                      | Orion                    |                 |     | 05350-0600               | 132301 |
| 60  | HIP 104521             | Gamma Equulei                 | Equuleus                 | 5 Equ           |     | 21103+1008               | 126593 |
| 61  | HIP 116389             | lota Phoenicis                | Phoenix                  |                 |     | 23351-4237               | 231675 |
| 62  | HIP 17797              | HD 24071                      | Eridanus                 |                 |     | 03486-3737               | 194550 |
| 63  | HIP 21036              | 83 Tauri                      | Taurus                   |                 |     | 04306+1343               | 93979  |
| 64  | HIP 107310             | Mu1 Cygni                     | Cygnus                   | 78 Cyg          |     | 21441+2845               | 89940  |
| 65  | HIP 72659              | Xi Boötis                     | Boötes                   | 37 Boo          |     | 14514+1906               | 101250 |
| 66  | HIP 21029              | HD 28527                      | Taurus                   |                 |     | 04306+1612               | 93975  |
| 67  | HIP 42726              | HY Velorum                    | Vela                     |                 |     | 08424-5307               | 236205 |
| 68  | HIP 18255              | 32 Eridani                    | Eridanus                 |                 |     | 03543-0257               | 130806 |
|     | HIP 9153               | Lambda Arietis                | Aries                    |                 |     | 01580+2336               | 75051  |
|     | HIP 88267              | 95 Herculis                   | Hercules                 |                 |     | 18015+2136               | 85648  |
|     | HIP 85829              | Nu2 Draconis                  | Draco                    | 25 Dra          |     | 17322+5511               | 30450  |
|     | HIP 43937              | V376 Carinae                  | Carina                   | b1 Carinae      |     | 08570-5914               | 236436 |
|     | HIP 71762              | Pi2 Boötis                    | Boötes                   | 29 Boo          |     | 14407+1625               | 101139 |
|     | HIP 80047              | Delta1 Apodis                 | Apus                     | 23 200          |     | 16203-7842               | 257380 |
| 75  | HIP 58484              | Epsilon Chamaeleontis         | •                        |                 |     | 11596-7813               | 256894 |
| -   | HIP 25142              | 23 Orionis                    | Orion                    |                 |     | 05228+0333               | 112697 |
| 77  | HIP 54204              | Chi1 Hydrae                   | Hydra                    |                 |     | 11053-2718               | 179514 |
|     | HIP 76669              | Zeta Coronae Borealis         | ,                        | 7 CrB           |     | 15394+3638               | 64833  |
| 79  | HIP 99770              | b3 Cygni                      | Cygnus                   | 29 Cyg          |     | 20145+3648               | 69678  |
| -   | HIP 101027             | Rho Capricorni                | Capricornus              | 11 Cap          |     | 2014313048               | 163614 |
|     | HIP 74911              | Nu Lupi                       | Lupus                    | 11 Cap          |     | 15185-4753               | 225638 |
|     | HIP 35210              | HD 56577                      | Canis Major              |                 |     | 07166-2319               | 173349 |
|     | HIP 26235              | Theta2 Orionis                | Orion                    | 43 Ori          |     | 05354-0525               | 132321 |
| -   | HIP 40321              | OS Puppis                     | Puppis                   | 43 011          |     | 03334-0323               | 198969 |
|     | HIP 70327              | HD 126129                     | Boötes                   |                 |     | 14234+0827               | 120426 |
|     | HIP 26221              | Theta1 Orionis                | Orion                    | Trapezium       |     | 05353-0523               | 132314 |
|     | HIP 80473              | Rho Ophiuchi                  | Ophiuchus                | 5 Oph           |     | 16256-2327               | 184381 |
|     |                        |                               |                          | 5 Opri          |     | 15569-3358               |        |
| 88  | HIP 78105              | Xi1Lupi<br>Kanna Haraulia     | Lupus                    | 7 Hor           |     |                          | 207144 |
| -   | HIP 79043<br>HIP 61418 | Kappa Herculis                | Hercules                 | 7 Her           |     | 16081+1703<br>12351+1823 | 101951 |
|     |                        | 24 Comae Berenices            | Coma Berenices           |                 |     |                          | 100160 |
| 91  | HIP 91919              | Epsilon Lyrae                 | Lyra                     | 4 Lyr           |     | 18443+3940               | 67309  |
| 92  | HIP 41639              | HD 72127                      | Vela                     |                 |     | 08295-4443               | 219996 |
| 93  | HIP 104214             | 61 Cygni<br>11 Camalanardalia | Cygnus<br>Camalanardalia |                 |     | 21069+3845               | 70919  |
| 94  | HIP 23734              | 11 Camelopardalis             | Camelopardalis           | E Car           |     | 05061+5858               | 25001  |
|     | HIP 60189              | Zeta Corvi                    | Corvus                   | 5 Crv           |     | 12206-2213               | 180700 |
|     | HIP 66821              | Q Centauri                    | Centaurus                |                 |     | 13417-5434               | 241076 |
| 97  | HIP 14043              | HD 18537                      | Perseus                  |                 |     | 03009+5221               | 23763  |
|     | HIP 5737               | Zeta Piscium                  | Pisces                   | 86 Psc          |     | 01137+0735               | 109739 |
|     | HIP 84626              | Omicron Ophiuchi              | Ophiuchus                | 39 Oph          |     | 17180-2417               | 185238 |
|     | HIP 60904              | 17 Comae Berenices            | Coma Berenices           |                 |     | 12289+2555               | 82330  |
|     | HIP 58684              | 67 Ursae Majoris              | Ursa Major               | 74.0            |     | 12021+4303               | 44002  |
|     | HIP 5131               | Psi1 Piscium                  | Pisecs                   | 74 Psc          |     | 01057+2128               | 74482  |
|     | HIP 115126             | 94 Aquarii                    | Aquarius                 |                 |     | 23191-1328               | 165625 |
| 104 | HIP 62572              | HD 112028                     | Camelopardalis           |                 |     | 12492+8325               | 2102   |

| No. | HC Item    |                       | Constellation    | Name     | HIP | WDS        | SAO    |
|-----|------------|-----------------------|------------------|----------|-----|------------|--------|
| 105 | HIP 40167  | Zeta1 Cancri          | Cancer           | Tegmen   |     | 08122+1739 | 97645  |
| 106 | HIP 40817  | Kappa Volantis        | Volans           |          |     | 08198-7131 | 256497 |
| 107 | HIP 81292  | 17 Draconis           | Draco            |          |     | 16362+5255 | 30013  |
| 108 | HIP 80197  | Nu1 Coronae Borealis  | Corona Borealis  |          |     | 16224+3348 | 65257  |
| 109 | HIP 88060  | HD 163756             | Sagittarius      |          |     | 17591-3015 | 209553 |
| 110 | HIP 42637  | Eta Chamaeleontis     | Chamaeleon       |          |     | 08413-7858 | 256543 |
| 111 | HIP 21039  | 81 Tauri              | Taurus           |          |     | 04306+1542 | 93978  |
| 112 | HIP 100965 | 75 Draconis           | Draco            |          |     | 20282+8125 | 3408   |
| 113 | HIP 25768  | HD 36553              | Pictor           |          |     | 05302-4705 | 217368 |
| 114 | HIP 93717  | 15 Aquilae            | Aquila           |          |     | 19050-0402 | 142996 |
| 115 | HIP 79980  | HD 148836             | Scorpius         |          |     | 16195-3054 | 207558 |
| 116 | HIP 12086  | 15 Trianguli          | Triangulum       |          |     | 02358+3441 | 55687  |
| 117 | HIP 90968  | Kappa2 Coronae Austra | Corona Australis | 5        |     | 18334-3844 | 210295 |
| 118 | HIP 22531  | lota Pictoris         | Pictor           |          |     | 04509-5328 | 233709 |
| 119 | HIP 34065  | HD 53705              | Puppis           |          |     | 07040-4337 | 218421 |
| 120 | HIP 79607  | Sigma Coronae Boreali | Corona Borealis  |          |     | 16147+3352 | 65165  |
| 121 | HIP 109786 | 41 Aquarii            | Aquarius         |          |     | 22143-2104 | 190986 |
| 122 | HIP 56280  | 17 Crateris           | Hydra            |          |     | 11323-2916 | 179968 |
| 123 | HIP 51561  | HD 91355              | Vela             |          |     | 10320-4504 | 222126 |
| 124 | HIP 107930 | HD 208095             | Cepheus          |          |     | 21520+5548 | 33819  |
| 125 | HIP 97966  | 57 Aquilae            | Aquila           |          |     | 19546-0814 | 143898 |
| 126 | HIP 117218 | 107 Aquarii           | Aquarius.        |          |     | 23460-1841 | 165867 |
| 127 | HIP 82676  | HD 152234             | Scorpius         |          |     | 16540-4148 | 227377 |
| 128 | HIP 111546 | 8 Lacertae            | Lacerta          |          |     | 22359+3938 | 72509  |
| 129 | HIP 29151  | HD 42111              | Orion            |          |     | 06090+0230 | 113507 |
| 130 | HIP 107253 | 79 Cygni              | Cygnus           |          |     | 21434+3817 | 71643  |
| 131 | HIP 88136  | 41 Draconis           | Draco            |          |     | 18002+8000 | 8996   |
| 132 | HIP 81702  | HD 150136             | Ara              |          |     | 16413-4846 | 227049 |
| 133 | HIP 97423  | HD 186984             | Sagittarius      |          |     | 19480-1342 | 162998 |
| 134 | HIP 30444  | HD 45145              | Columba          |          |     | 06240-3642 | 196774 |
| 135 | HIP 66400  | HD 118349             | Hydra            |          |     | 13368-2630 | 181790 |
| 136 | HIP 17579  | 21 Tauri              | Taurus           | Asterope |     | 03459+2433 | 76159  |
|     | HIP 35785  | 19 Lyncis             | Lynx             |          |     | 07229+5517 | 26312  |
|     | HIP 81641  | 37 Herculis           | Hercules         |          |     | 16406+0413 | 121776 |
| 139 | HIP 7751   | p Eridani             | Eridanus         |          |     | 01398-5612 | 232490 |
| 140 | HIP 21148  | 1 Camelopardalis      | Camelopardalis   |          |     | 04320+5355 | 24672  |
|     | HIP 9021   | 56 Andromedae         | Andromeda        |          |     | 01562+3715 | 55107  |
| 142 | HIP 97816  |                       | Telescopium      |          |     | 19526-5458 | 246311 |
|     | HIP 88818  |                       | Hercules         |          |     | 18078+2606 | 85753  |
|     | HIP 36817  |                       | Puppis           |          |     | 07343-2328 | 174019 |
| 145 | HIP 25695  | HD 35943              | Taurus           |          |     | 05293+2509 | 77200  |
|     | HIP 98819  | _                     | Sagitta          |          |     | 20041+1704 | 105635 |
|     | HIP 61910  | VV Corvi              | Corvus           |          |     | 12413-1301 | 157447 |
|     | HIP 111643 | Sigma2 Gruis          | Grus             |          |     | 22370-4035 | 231217 |
|     | HIP 80399  |                       | Scorpius         |          |     | 16247-2942 | 184368 |
|     | HIP 83478  |                       | Hercules         |          |     | 17037+1336 | 102564 |
|     | HIP 101123 | Omicron Capricorni    | Capricornus      |          |     | 20299-1835 | 163626 |
|     | HIP 28271  |                       | Orion            |          |     | 05584+0150 | 113315 |
|     | HIP 64246  |                       | Canes Venatici   |          |     | 13101+3830 | 63380  |
|     | HIP 96895  | 16 Cygni              | Cygnus           |          |     | 19418+5032 | 31898  |
|     | HIP 35564  | HD 57852              | Carina           |          |     | 07204-5219 | 235110 |
| 156 | HIP 37843  | 2 Puppis              | Puppis           |          |     | 07455-1441 | 153363 |

| No. | HC Item                  |                        | Constellation  | Name | HIP | WDS                      | SAO             |
|-----|--------------------------|------------------------|----------------|------|-----|--------------------------|-----------------|
| 157 | HIP 28790                | HD 41742               | Puppis         |      |     | 06047-4505               | 217706          |
| 158 | HIP 4675                 | HD 5788                | Andromeda      |      |     | 01001+4443               | 36832           |
| 159 | HIP 31676                | 8 Lyncis               | Lynx           |      |     | 06377+6129               | 13897           |
| 160 | HIP 10176                | 59 Andromedae          | Andromeda      |      |     | 02109+3902               | 55330           |
| 161 | HIP 25950                | HD 36408               | Taurus         |      |     | 05322+1703               | 94630           |
| 162 | HIP 117931               | AL Sculptoris          | Sculptor       |      |     | 23553-3155               | 214860          |
| 163 | HIP 81914                | HD 150591              | Scorpius       |      |     | 16439-4107               | 227123          |
| 164 | HIP 21242                | m Persei               | Perseus        |      |     | 04334+4304               | 39604           |
| 165 | HIP 86831                | 61 Ophiuchi            | Ophiuchus      |      |     | 17446+0235               | 122690          |
| 166 | HIP 115272               | HD 220003              | Grus           |      |     | 23208-5018               | 247838          |
| 167 | HIP 46657                | Zeta1 Antliae          | Antlia         |      |     | 09308-3153               | 200444          |
| 168 | HIP 41404                | Phi2 Cancri            | Cancer         |      |     | 08268+2656               | 80188           |
| 169 | HIP 29388                | 41 Aurigae             | Auriga         |      |     | 06116+4843               | 40925           |
| 170 | HIP 49321                | HD 87344               | Hydra          |      |     | 10040-1806               | 155704          |
| 171 | HIP 84054                | 63 Herculis            | Hercules       |      |     | 17111+2414               | 84896           |
| 172 | HIP 39035                | HD 66005               | Puppis         |      |     | 07592-4959               | 219249          |
| 173 | HIP 25303                | Theta Pictoris         | Pictor         |      |     | 05248-5219               | 233965          |
| 174 | HIP 52520                | HD 93344               | Carina         |      |     | 10443-7052               | 256750          |
| 175 | HIP 95398                | 2 Sagittae             | Sagitta        |      |     | 19244+1656               | 104797          |
| 176 | UCAC4 277-135548         |                        |                |      |     |                          |                 |
| 177 | HIP 32609                | HD 48766               | Lynx           |      |     | 06482+5542               | 25963           |
| 178 | HIP 101765               | 48 Cygni               | Cygnus         |      |     | 20375+3134               | 70287           |
| 179 | HIP 24825                | YZ Leporis             | Lepus          |      |     | 05193-1831               | 150335          |
|     | HIP 31158                | 21 Geminorum           | Gemini         |      |     | 06323+1747               | 95795           |
| 181 | HIP 3885                 | 65 Piscium             | Pisces         |      |     | 00499+2743               | 74295           |
|     | HIP 93371                | HD 176270              | Australis      |      |     | 19011-3704               | 210816          |
|     | HIP 36345                | HD 59499               | Puppis         |      |     | 07289-3151               | 198038          |
| 184 | HIP 108364               | HD 208947              | Cepheus        |      |     | 21572+6609               | 190050          |
| 185 | HIP 50939                | HD 90125               | Sextans        |      |     | 10242+0222               | 118278          |
| 186 | HIP 76603                | HD 139461              | Libra          |      |     | 15387-0847               | 140672          |
| 187 | HIP 32269                | HD 49219               | Carina         |      |     | 06442-5442               | 234683          |
| 187 | HIP 42516                | 39 Cancri              | Cancer         |      |     | 08401+2000               | 80333           |
| 189 | HIP 62807                | 32 Comae Berenices     | Coma Berenices |      |     | 12522+1704               | 100309          |
| 190 | UCAC4 226-128246         | Sz comae berenices     | coma berenices |      |     | 1232211704               | 100505          |
|     | HIP 94913                | 24 Aquilae             | Aquila         |      |     | 19188+0020               | 124492          |
|     | HIP 94336                | HD 179958              | Cygnus         |      |     | 19121+4951               | 48193           |
|     | HIP 107299               | HD 179958<br>HD 206429 | Indus          |      |     | 21440-5720               | 247151          |
|     | HIP 59984                | HD 200429<br>HD 106976 | Virgo          |      |     | 12182-0357               | 138704          |
|     | HIP 16411                | HD 21743               |                |      |     | 03313+2734               | 75970           |
|     | HIP 23287                | HD 32040               | Taurus         |      |     | 05006+0337               | 112305          |
| 196 | HIP 23287<br>HIP 105637  | HD 32040<br>HD 203857  | Orion          |      |     | 21238+3721               | 71280           |
| 197 | HIP 108925               | HD 203857<br>HD 209744 | Cygnus         |      |     | 21238+3721               | 34016           |
|     | HIP 108925<br>HIP 103814 | HD 209744<br>HD 200011 | Cepheus        |      |     | 21022-4300               | 230492          |
|     |                          |                        | Microscopium   |      |     |                          |                 |
| 200 | HIP 58112                | 65 Ursae Majoris       | Ursa Major     |      |     | 11551+4629<br>22093+4451 | 43945           |
| 201 | HIP 109354               | V402 Lacertae          | Lacerta        |      |     |                          | 51698<br>136409 |
|     | HIP 43822                | 17 Hydrae              | Hydra          |      |     | 08555-0758               | 136409          |
| 203 | HIP 21986                | 55 Eridani             | Eridanus       |      |     | 04436-0848               | 131442          |
| 204 | HIP 17470                | HD 23245               | Taurus         |      |     | 03446+2754               | 76122           |
| 205 | HIP 35960                | V368 Puppis            | Puppis         |      |     | 07248-3717               | 197974          |
| 206 | HIP 42936                | HD75086                | Carina         |      |     | 08451-5843               | 236241          |
| 207 | HIP 19272                | SZ Camelopardalis      | Camelopardalis |      |     | 04078+6220               | 13031           |
| 208 | HIP 76143                | HD 138488              | Libra          |      |     | 15332-2429               | 183565          |

# Appendix D. Firmware Upgrade

The firmware of the HAE69B mount and 8411 handset firmware can be upgraded by the customer. The mount firmware upgrade is via the USB-C port on mount base and 8411 firmware is via the USB-C port on the handset.

Please check iOptron's website, <u>www.iOptron.com</u>, under the product page or Support Directory, for detailed information.

## **Appendix E. Computer Control an HAE Mount**

The HAE69B has an onboard computer that can be controlled by a SmartPhone, a Tablet or a computer.

To use your own computer or a Pi based astronomical control box, please use the USB2.0 port (USB-C connector) on the base.

iOptron Commander/ASCOM driver (for Windows) is located on iOptron website, under the product page or Support Directory.

#### **IOPTRON TWO YEAR TELESCOPE, MOUNT, AND CONTROLLER WARRANTY**

| A. iOptron warrants your telescope, mount, or controller to be free from defects in materials and workmanship for two years. iOptron will repair or replace such product or part which, upon inspection by iOptron, is found to be defective in materials or workmanship. As a condition to the obligation of iOptron to repair or replace such product, the product must be returned to iOptron together with proof-of-purchase satisfactory to iOptron.                                                                                                    |
|----------------------------------------------------------------------------------------------------|
| B. The Proper Return Merchant Authorization Number must be obtained from iOptron in advance of return. Contact iOptron at support@ioptron.com to receive the RMA number to be displayed on the outside of your shipping container.                                                                                                    |
| All returns must be accompanied by a written statement stating the name, address, and daytime telephone number of the owner, together with a brief description of any claimed defects. Parts or product for which replacement is made shall become the property of iOptron.                                                                                                    |
| The customer shall be responsible for all costs of transportation and insurance, both to and from the factory of iOptron, and shall be required to prepay such costs.                                                                                                    |
| iOptron shall use reasonable efforts to repair or replace any telescope, mount, or controller covered by this warranty within thirty days of receipt. In the event repair or replacement shall require more than thirty days, iOptron shall notify the customer accordingly. iOptron reserves the right to replace any product which has been discontinued from its product line with a new product of comparable value and function.                                                                                                    |
| This warranty shall be void and of no force of effect in the event a covered product has been modified in design or function, or subjected to abuse, misuse, mishandling or unauthorized repair. Further, product malfunction or deterioration due to normal wear is not covered by this warranty.                                                                                                    |
| IOPTRON DISCLAIMS ANY WARRANTIES, EXPRESS OR IMPLIED, WHETHER OF MERCHANTABILITY OF FITNESS FOR A<br>PARTICULAR USE, EXCEPT AS EXPRESSLY SET FORTH HERE. THE SOLE OBLIGATION OF IOPTRON UNDER THIS<br>LIMITED WARRANTY SHALL BE TO REPAIR OR REPLACE THE COVERED PRODUCT, IN ACCORDANCE WITH THE TERMS<br>SET FORTH HERE. IOPTRON EXPRESSLY DISCLAIMS ANY LOST PROFITS, GENERAL, SPECIAL, INDIRECT OR<br>CONSEQUENTIAL DAMAGES WHICH MAY RESULT FROM BREACH OF ANY WARRANTY, OR ARISING OUT OF THE USE<br>OR INABILITY TO USE ANY IOPTRON PRODUCT. ANY WARRANTIES WHICH ARE IMPLIED AND WHICH CANNOT BE<br>DISCLAIMED SHALL BE LIMITED IN DURATION TO A TERM OF TWO YEARS FROM THE DATE OF ORIGINAL RETAIL<br>PURCHASE. |
| Some states do not allow the exclusion or limitation of incidental or consequential damages or limitation on how long an implied warranty lasts, so the above limitations and exclusions may not apply to you.                                                                                                    |
| This warranty gives you specific legal rights, and you may also have other rights which vary from state to state.                                                                                                    |
| iOptron reserves the right to modify or discontinue, without prior notice to you, any model or style telescope.                                                                                                    |
| If warranty problems arise, or if you need assistance in using your telescope, mount, or controller contact:                                                                                                    |
| iOptron Corporation<br>Customer Service Department<br>6E Gill Street<br>Woburn, MA 01801<br><u>www.ioptron.com</u><br>support@ioptron.com                                                                                                    |
|                                                                                                    |

NOTE: This warranty is valid to U.S.A. and Canadian customers who have purchased this product from an authorized iOptron dealer in the U.S.A. or Canada or directly from iOptron. Warranty outside the U.S.A. and Canada is valid only to customers who purchased from an iOptron Distributor or Authorized iOptron Dealer in the specific country. Please contact them for any warranty.